N° de publication P0607753 01

# **CallPilot**

# **Cahier de programmation**

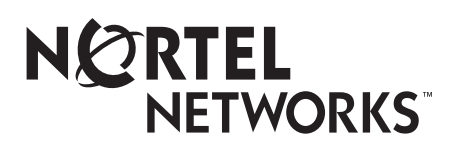

# **Cahier de programmation de l'application CallPilot**

#### **© Nortel Networks 2003**

Tous droits réservés, 2003.

Nortel Networks se réserve le droit de modifier l'information contenue dans cette publication sans préavis. Les énoncés, les configurations, les données techniques et les recommandations contenus dans cette publication sont précis et fiables, mais ils sont présentés sans aucune garantie explicite ou implicite. Les utilisateurs doivent prendre en compte les applications de tout produit défini dans cette publication. L'information contenue dans cette publication est la propriété de Nortel Networks NA Inc.

Le logiciel décrit dans cette publication est fourni en vertu d'un contrat de licence et ne peut être utilisé que conformément aux termes de ce contrat. Le contrat de licence du logiciel est inclus dans cette publication.

#### **Marques de commerce**

NORTEL NETWORKS est une marque de commerce de Nortel Networks.

Microsoft, MS, MS-DOS, Windows et Windows NT sont des marques de commerce déposées de Microsoft Corporation.

Toutes les autres marques de commerce (et marques déposées) citées appartiennent à leurs propriétaires respectifs.

<span id="page-2-0"></span>Utilisez ce guide pour consigner vos données de programmation du système CallPilot Mini, CallPilot 150 ou Business Communications Manager 2.5. Ce guide peut aussi servir de référence lorsque vous apportez des modifications à la programmation de l'application CallPilot.

Il contient :

- une liste des tâches de programmation pour la configuration de l'application CallPilot,
- des tableaux dans lesquels il est possible de consigner les données de programmation de l'application CallPilot,
- des tableaux qui servent à consigner les données de programmation de l'option Télécopie et la Messagerie réseau de l'application CallPilot, si ces options sont installées. Pour consigner les données de programmation de l'application Call Center, reportez-vous au *Guide d'exploitation de l'application Call Center de Nortel Networks*;
- les valeurs implicites de programmation des systèmes CallPilot Mini, CallPilot 150 et Business Communications Manager.

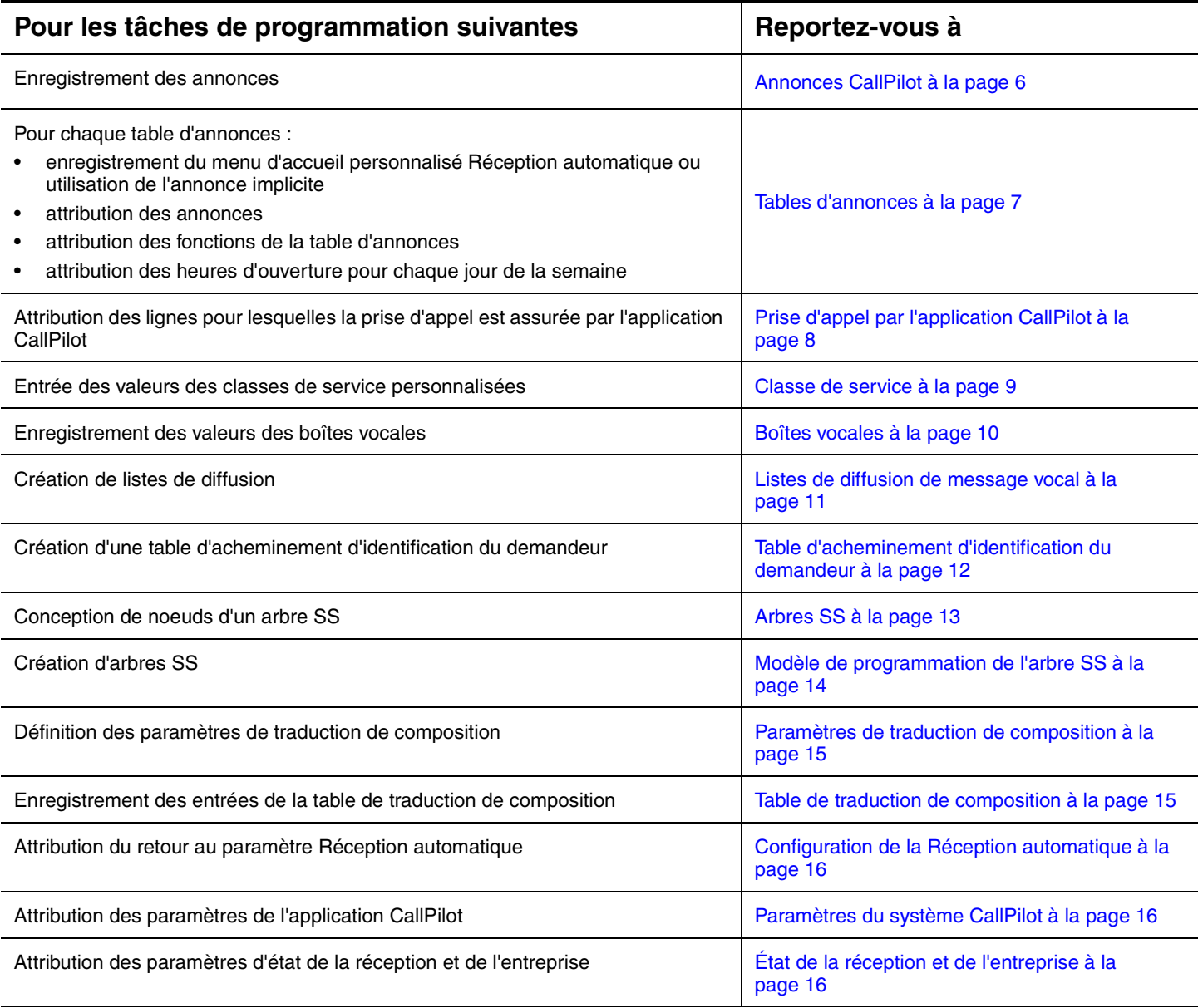

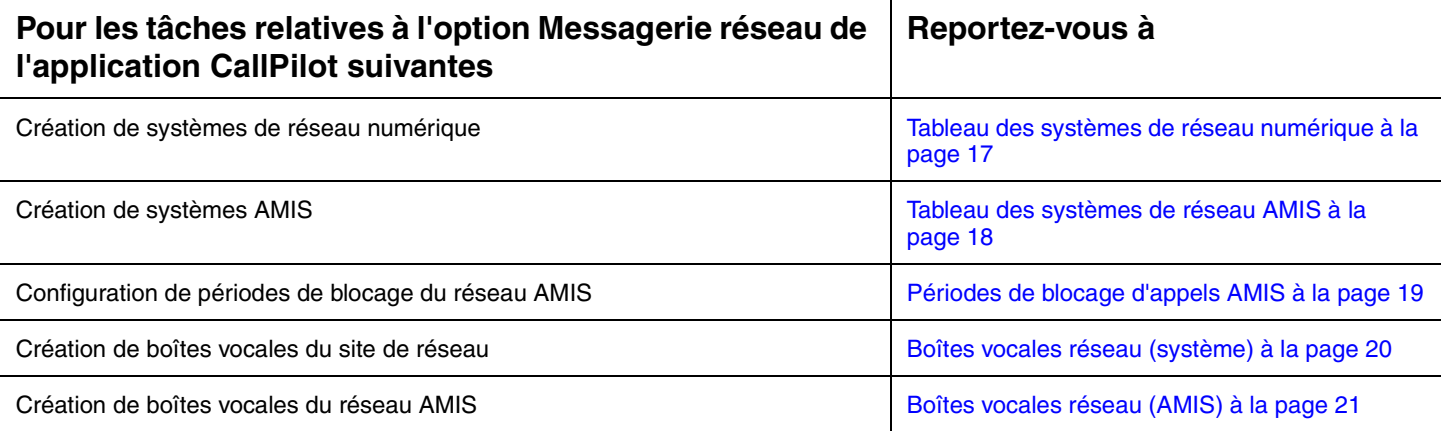

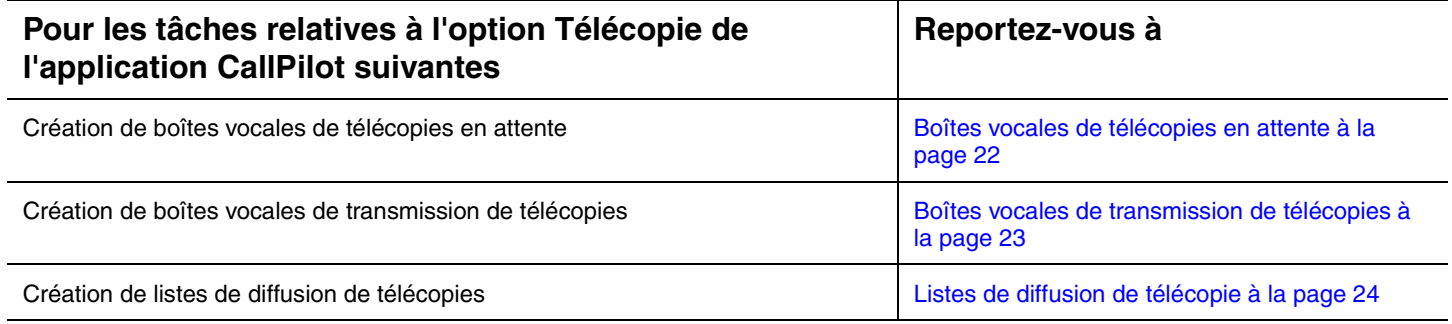

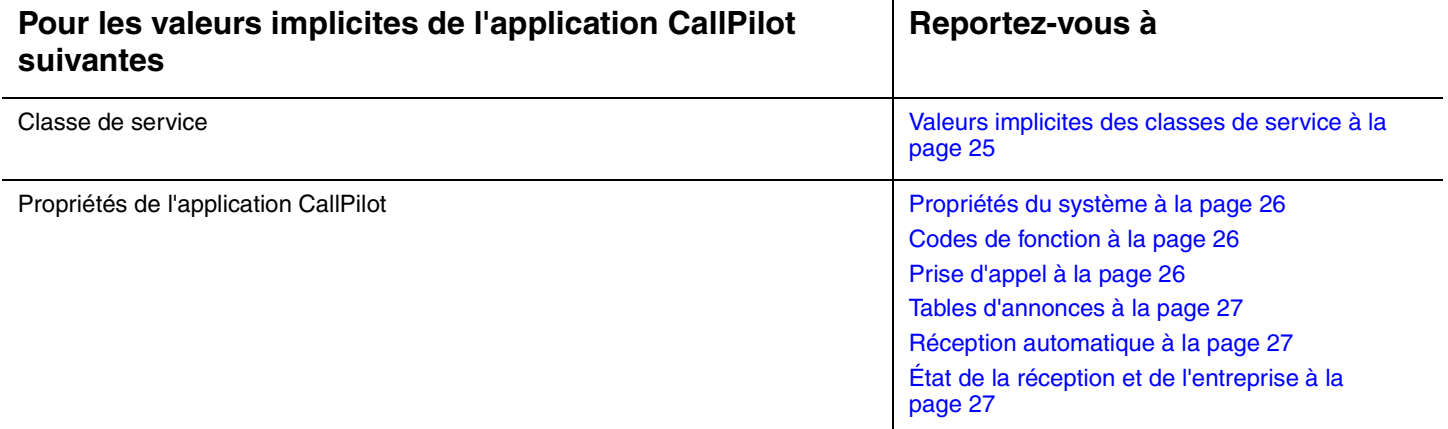

**Nota :** Photocopiez ces pages au besoin.

 $\rightarrow$ 

Ces tableaux vous guideront lors de la programmation de l'application CallPilot. Pour utiliser ces tableaux :

- précisez les options qui s'appliquent à votre système;
- reportez-vous au numéro de page et à la tâche indiqués à la [page 3.](#page-2-0)
- Décidez si vous voulez changer ou conserver la valeur d'un paramètre implicite. Les valeurs implicites sont présentées en caractères **gras**.
- Si vous changez une valeur implicite, inscrivez l'information dans l'espace prévu à cet effet ou encerclez une option.

#### **Information sur le client**

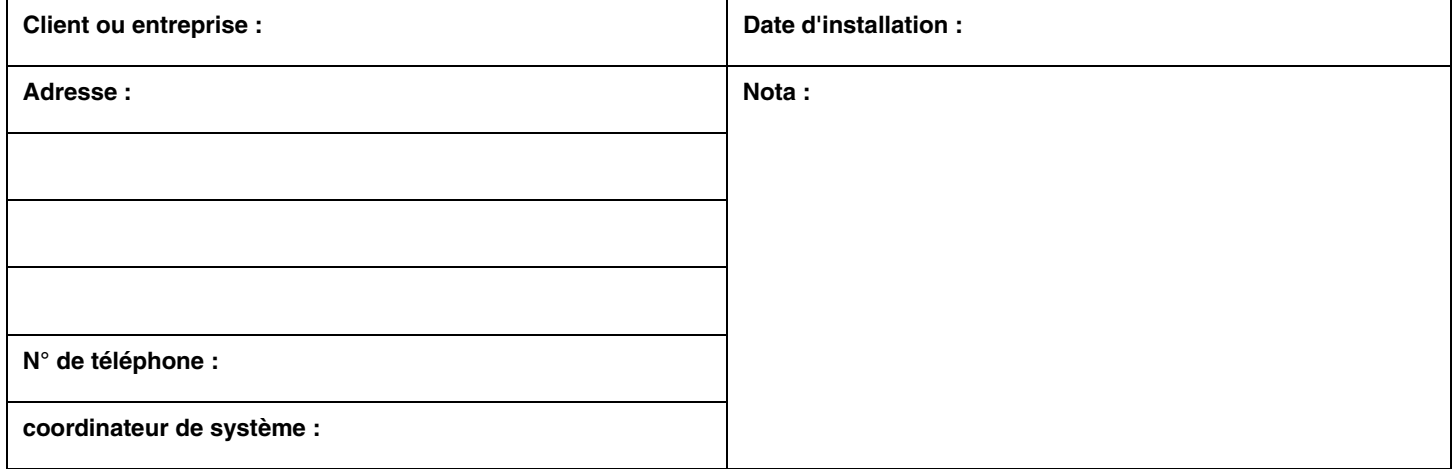

#### **Préinstallation**

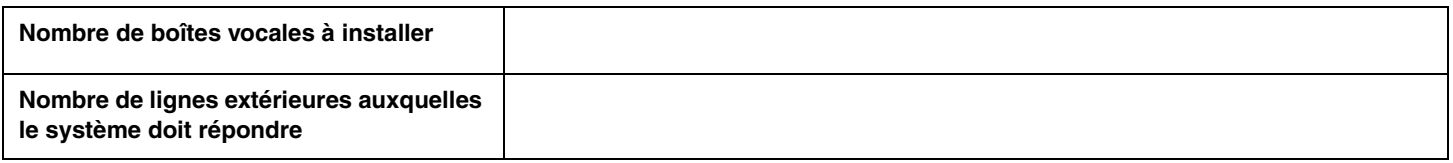

#### **Adresse et identification de l'unité**

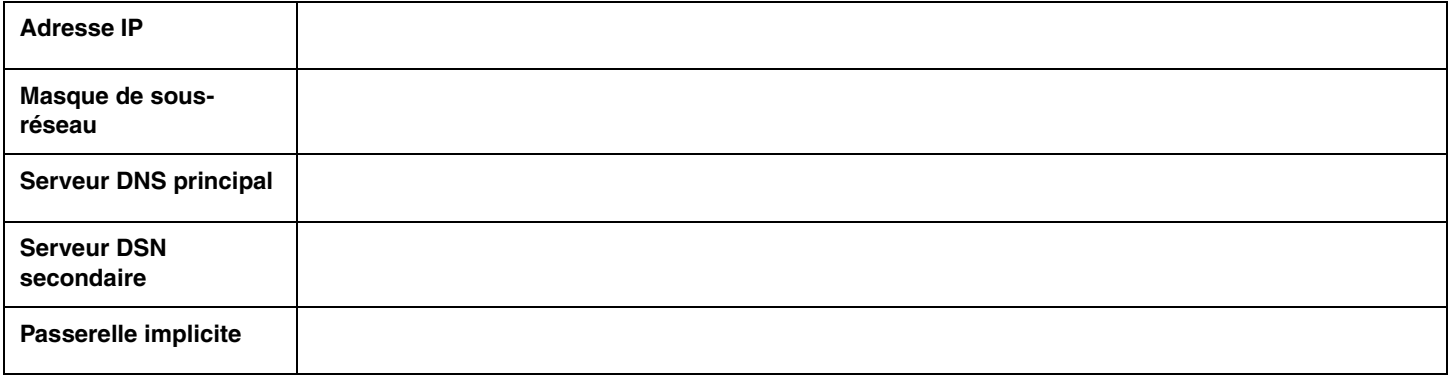

**Nota :** Ce tableau ne s'applique pas au système Business Communications Manager.

#### <span id="page-5-0"></span>**Annonces CallPilot**  $\overline{\phantom{a}}$

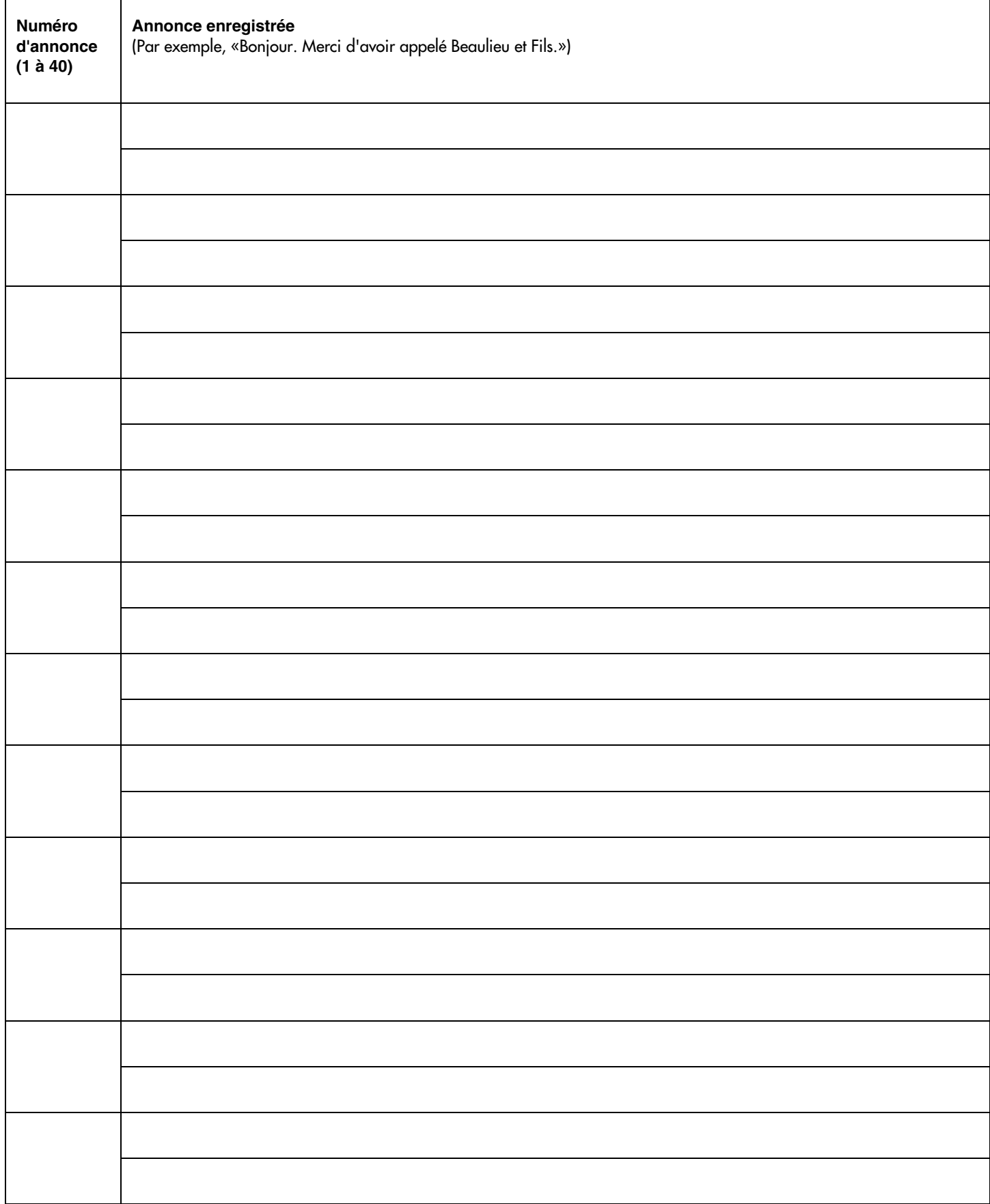

#### <span id="page-6-0"></span>**Tables d'annonces**

**Numéro de la table d'annonces :**

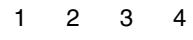

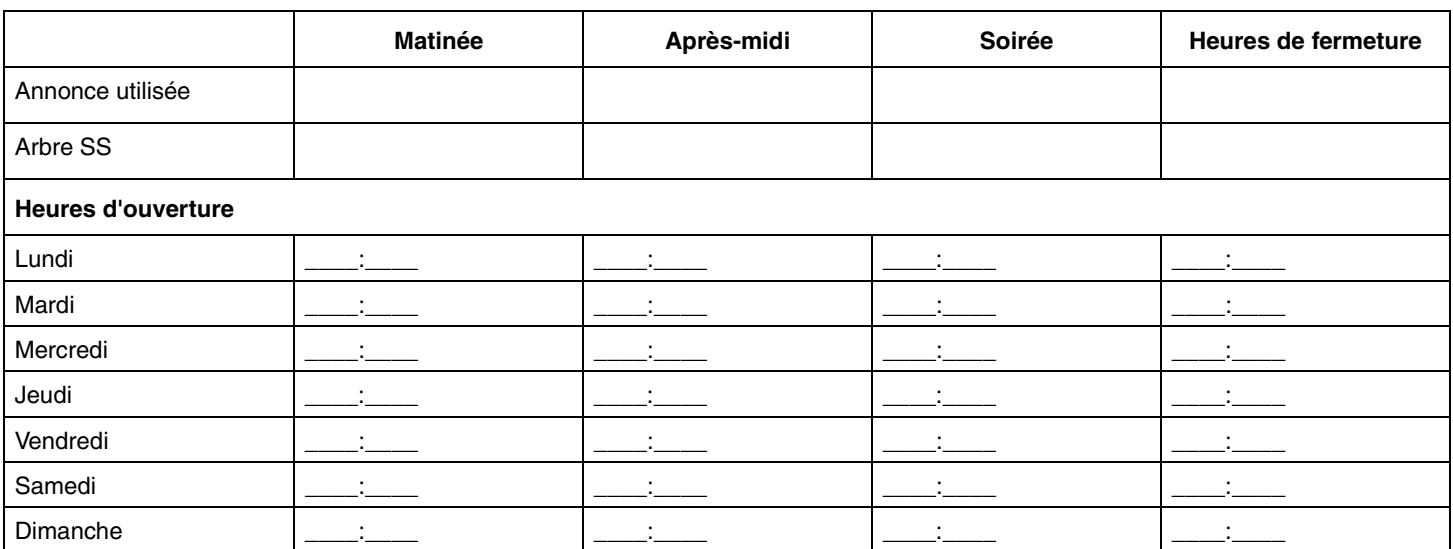

**Nota :** Les heures doivent être entrées suivant le format hh:mm. Utilisez le système horaire de 24 heures.

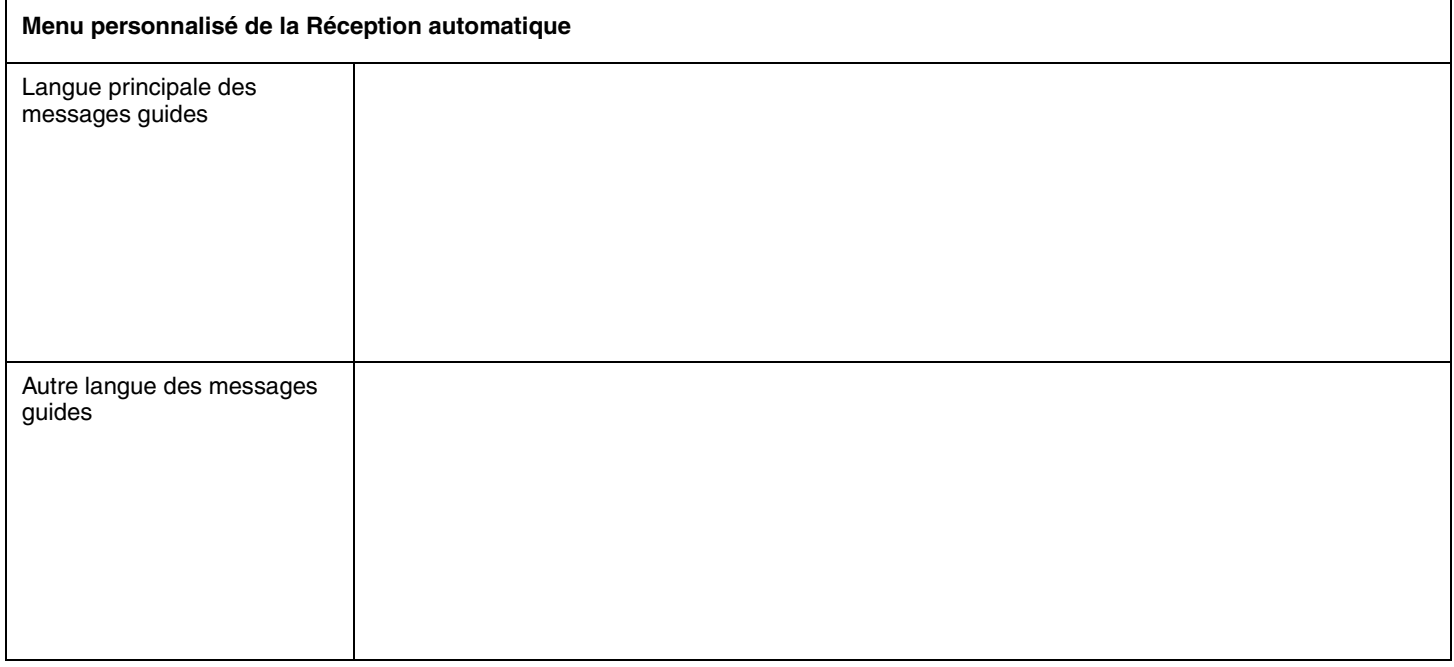

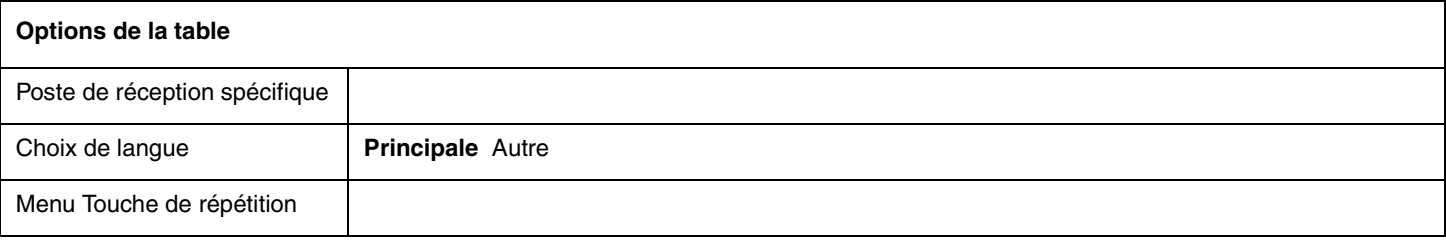

Nota : Pour obtenir de plus amples renseignements sur la programmation de la SS, reportez-vous à la section intitulée [Arbres SS à la page 13](#page-12-0) et à la section intitulée [Modèle de programmation de l'arbre SS à la page 14](#page-13-0).

#### **Numéro de ligne Numéro de téléphone (référence uniquement)** Prise d'appel par CallPilot | Nombre de coups de **sonnerie (0 à 12) Numéro de la table d'annonces (1 à 4)\*** O **N** O **N** O **N** O **N** O **N** O **N** O **N** O **N** O **N** O **N** O **N** O **N** O **N** O **N** O **N** O **N** O **N** O **N** O **N** O **N** O **N** O **N** O **N** O **N** O **N** O **N** O **N** O **N** O **N**

## <span id="page-7-0"></span>**Prise d'appel par l'application CallPilot**

8

#### <span id="page-8-1"></span><span id="page-8-0"></span>**Classe de service**

Vous pouvez modifier les valeurs de la classe de service si vous utilisez l'application CallPilot Manager. Ce tableau sert à consigner les valeurs implicites de la classe de service. Pour connaître les valeurs implicites de la classe de service, reportez-vous à la section intitulée [Valeurs implicites des classes de service à la page 25](#page-24-0).

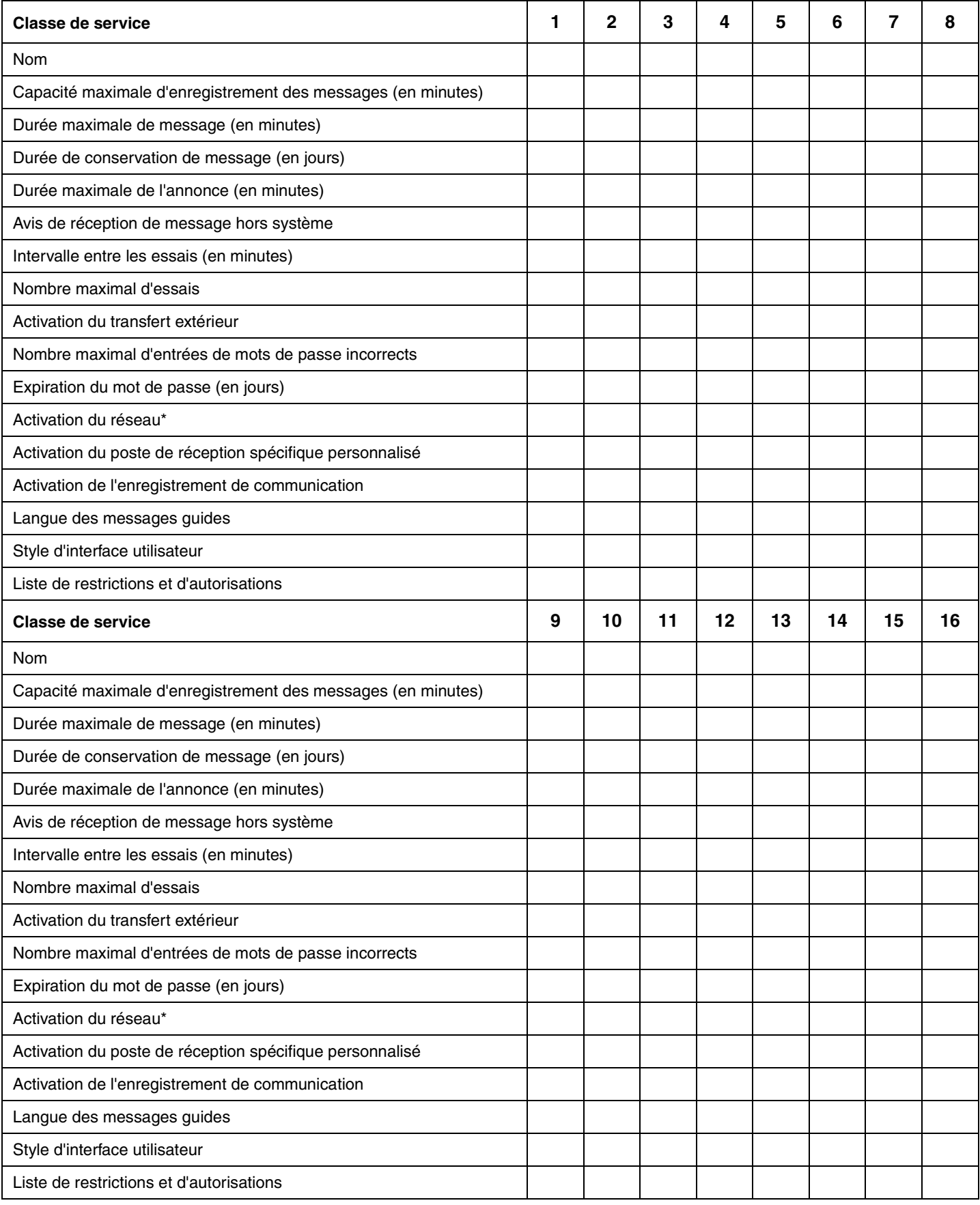

# <span id="page-9-0"></span>Boîtes vocales **Boîtes vocales**

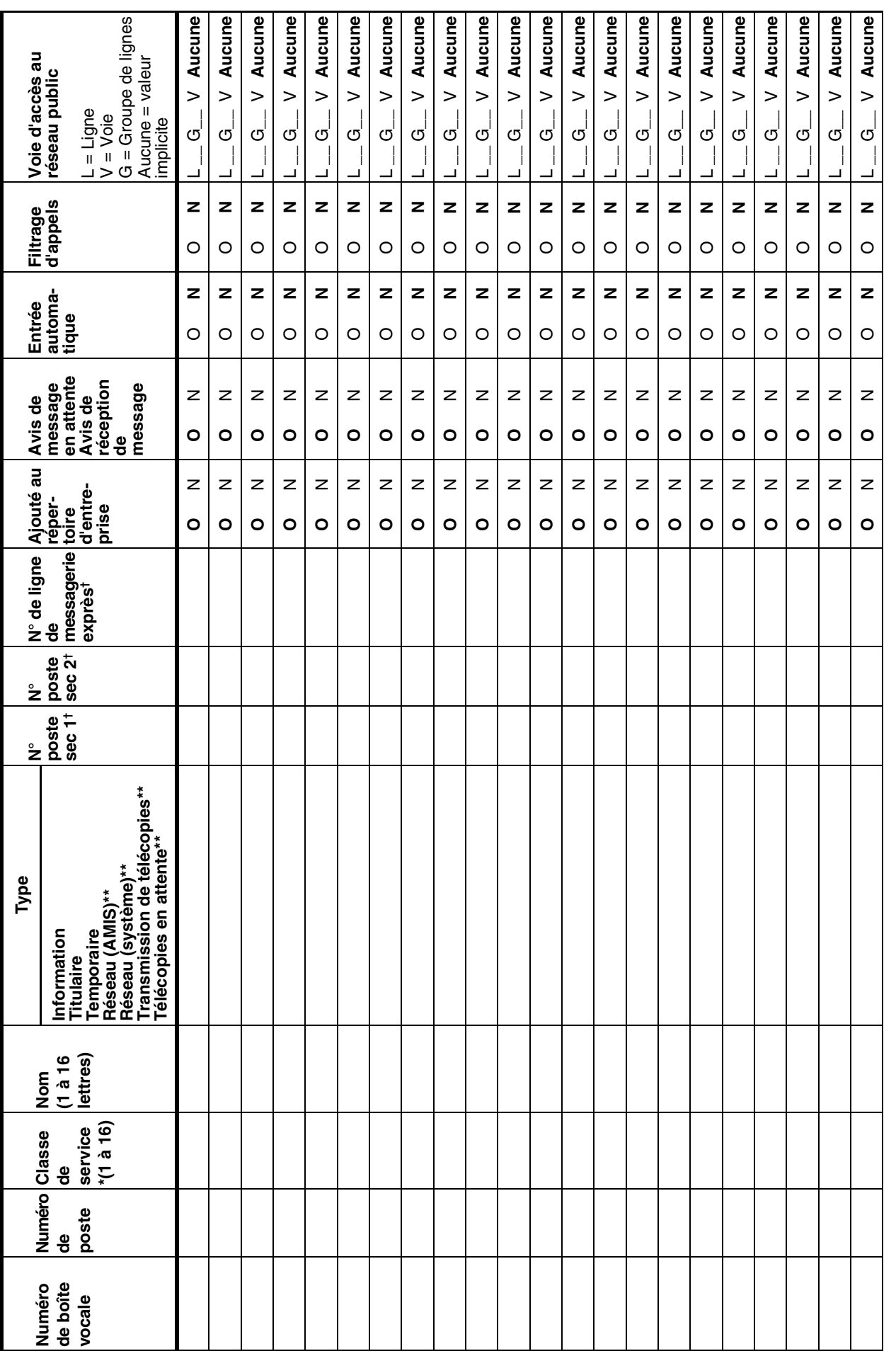

\*Pour obtenir de plus amples renseignements, reportez-vous à la page 9 et page 25.<br>\*\*Si cette option CallPilot est activée sur votre système.<br>†Boîtes vocales de titulaire seulement \*Pour obtenir de plus amples renseignements, reportez-vous à la [page](#page-8-1) 9 et [page](#page-24-0) 25. \*\*Si cette option CallPilot est activée sur votre système.

†Boîtes vocales de titulaire seulement

#### <span id="page-10-0"></span>**Listes de diffusion de message vocal**

Ce tableau sert à désigner les listes de diffusion de message vocal. Vous pouvez créer des listes de diffusion de télécopies si la fonction Télécopie est activée. Pour consigner des listes de diffusion de télécopies, reportez-vous au tableau [«Listes de](#page-23-0)  [diffusion de télécopie» à la page 24.](#page-23-0)

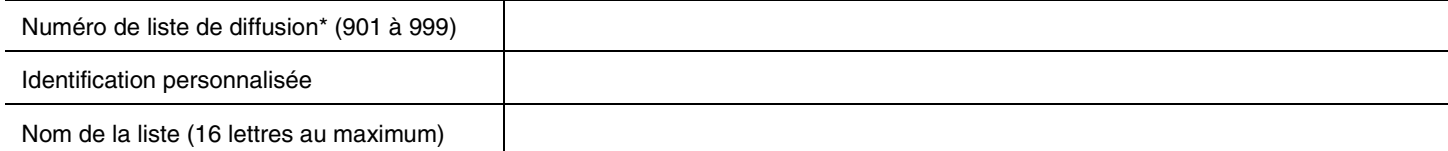

#### **Membre de la liste de diffusion**

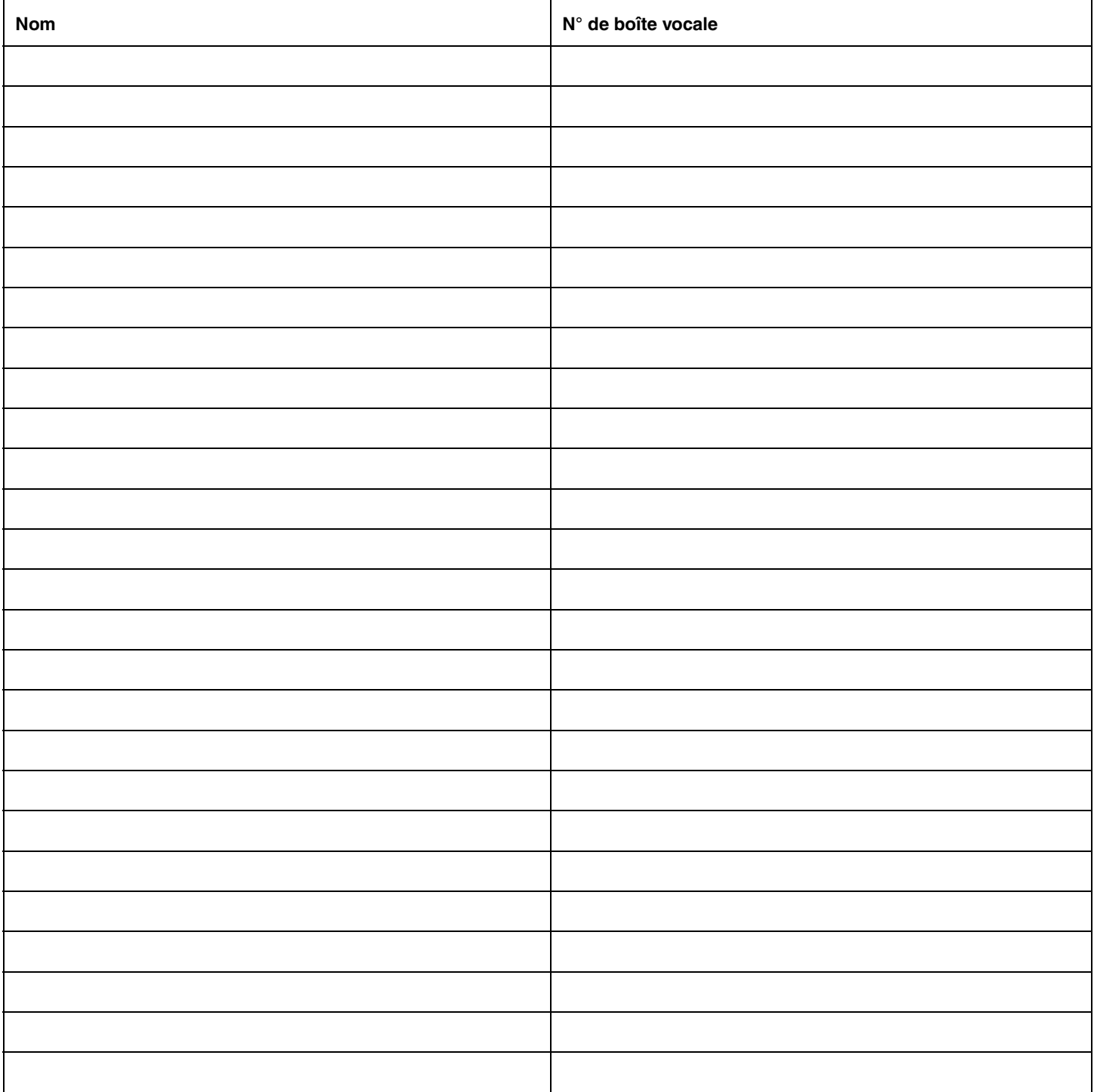

\* La valeur implicite (9) du chiffre initial de la liste de diffusion peut être remplacée. Cela peut être fait au cours de l'initialisation ou par le coordinateur de système.

#### <span id="page-11-0"></span>**Table d'acheminement d'identification du demandeur**

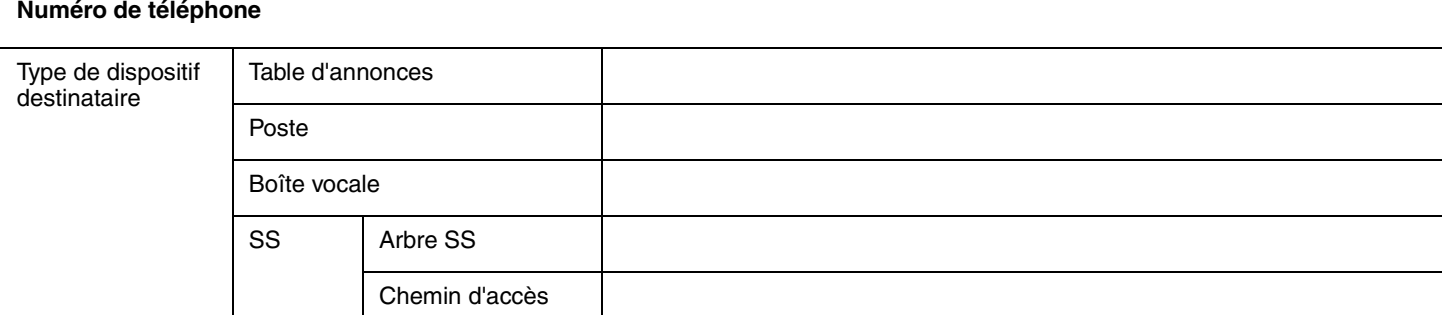

#### **Numéro de téléphone**

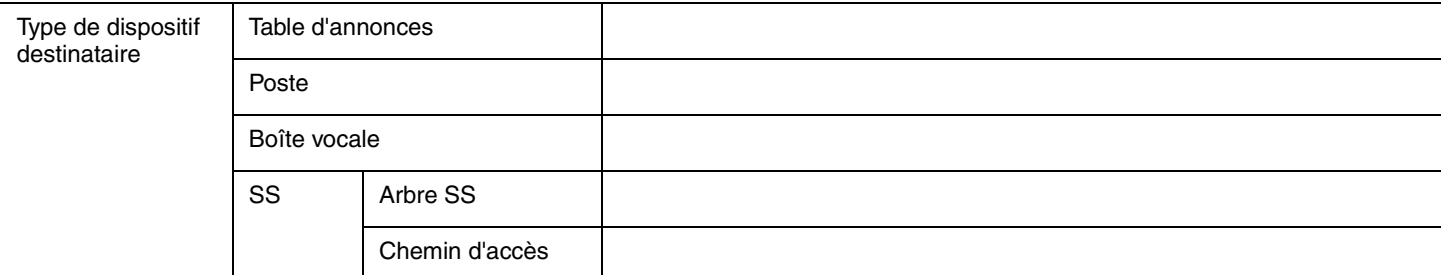

#### **Numéro de téléphone**

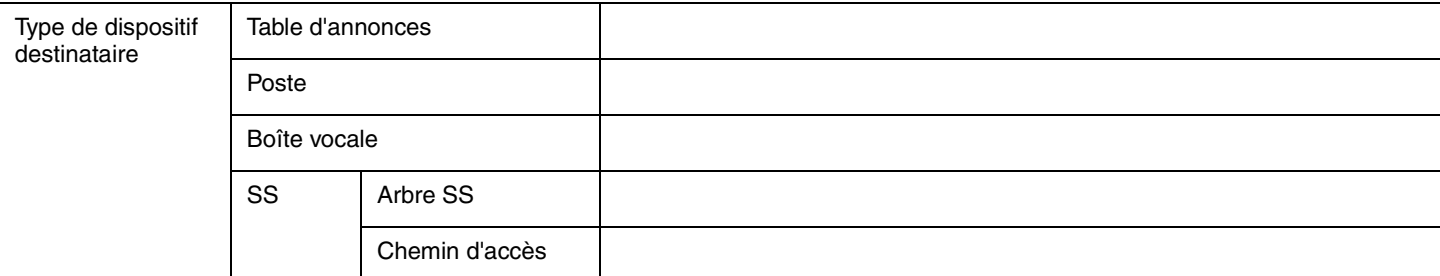

#### **Numéro de téléphone**

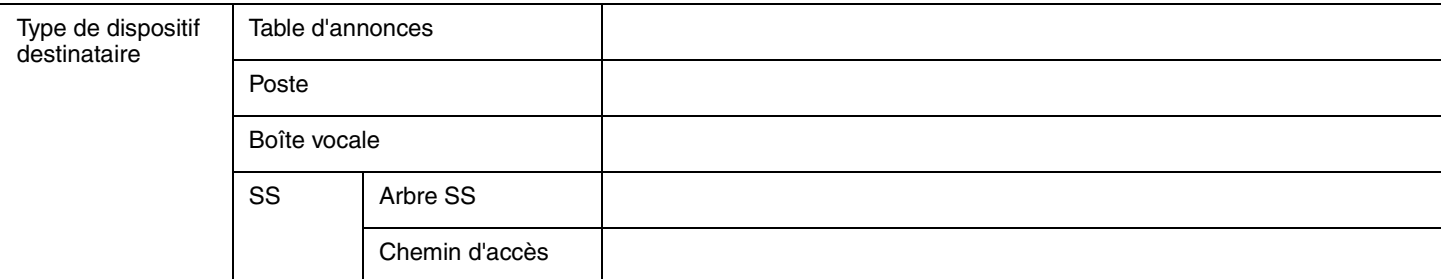

#### **Numéro de téléphone**

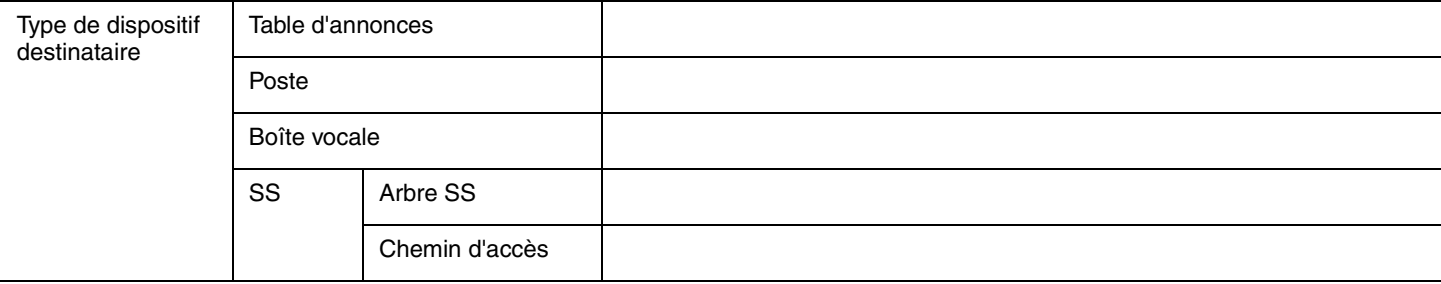

#### <span id="page-12-0"></span>**Arbres SS**

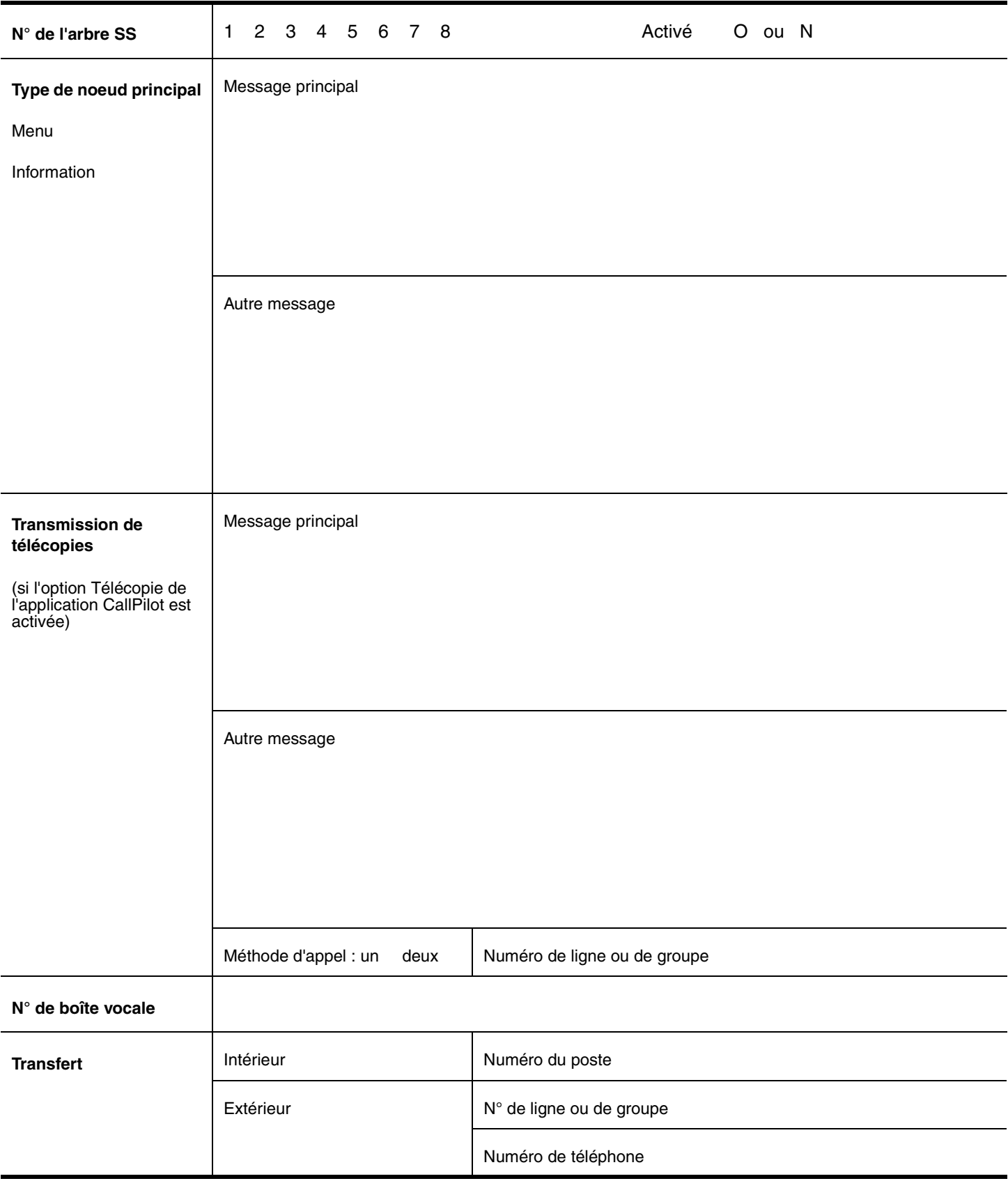

**Destination** s'applique aux noeuds de boîte vocale et de diffusion d'information.

<span id="page-13-0"></span>Modèle de programmation de l'arbre SS **Modèle de programmation de l'arbre SS** Ce modèle peut vous aider à créer un arbre de sélection de service (SS) personnalisé. Chaque case représente un noeud de l'arbre SS. Pour utiliser ce modèle, suivez les directives Ce modèle peut vous aider à créer un arbre de sélection de service (SS) personnalisé. Chaque case représente un noeud de l'arbre SS. Pour utiliser ce modèle, suivez les directives suivantes: suivantes :

- Utilisez l'espace prévu à cette fin dans chaque case pour consigner le chemin d'accès, le type de noeud et l'annonce. Types de noeuds possibles : sélection, diffusion · Utilisez l'espace prévu à cette fin dans chaque case pour consigner le chemin d'accès, le type de noeud et l'annonce. Types de noeuds possibles : sélection, diffusion d'information, boîte vocale et transfert. d'information, boîte vocale et transfert.
- Dans le cas des noeuds de sélection et de diffusion d'information, consignez une description dans la case. • Dans le cas des noeuds de sélection et de diffusion d'information, consignez une description dans la case.
- Reliez les cases par des lignes pour former les chemins d'accès. • Reliez les cases par des lignes pour former les chemins d'accès.

<span id="page-13-1"></span> $\bullet$ 

Utilisez le tableau «Modèle de programmation de l'arbre SS» à la page 14 pour consigner les données de programmation de chaque noeud. • Utilisez le tableau [«Modèle de programmation de l'arbre SS» à la page](#page-13-1) 14 pour consigner les données de programmation de chaque noeud.

**Menu** 

**N° de l'arbre SS**

N° de l'arbre SS

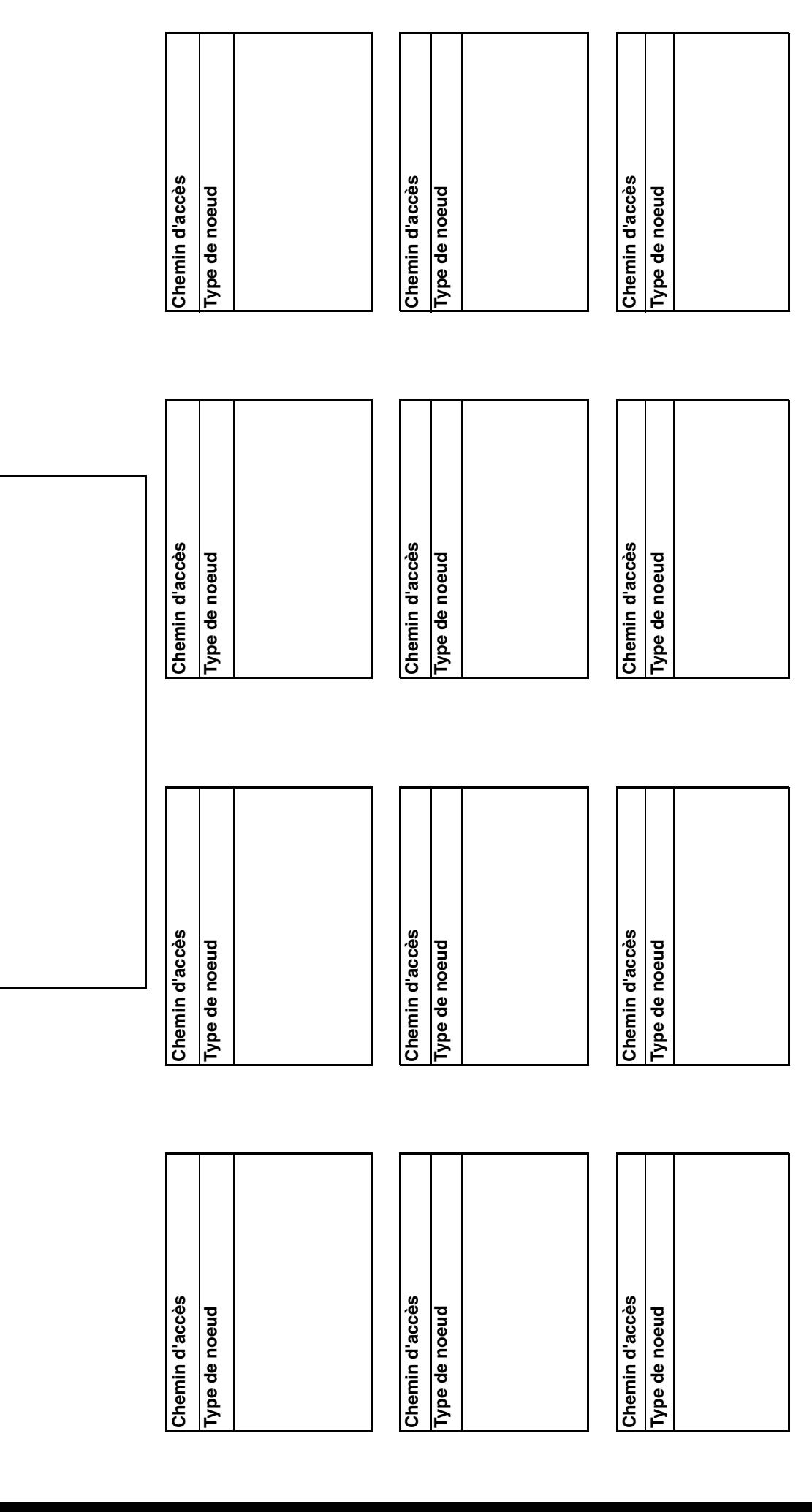

#### <span id="page-14-0"></span>**Paramètres de traduction de composition**

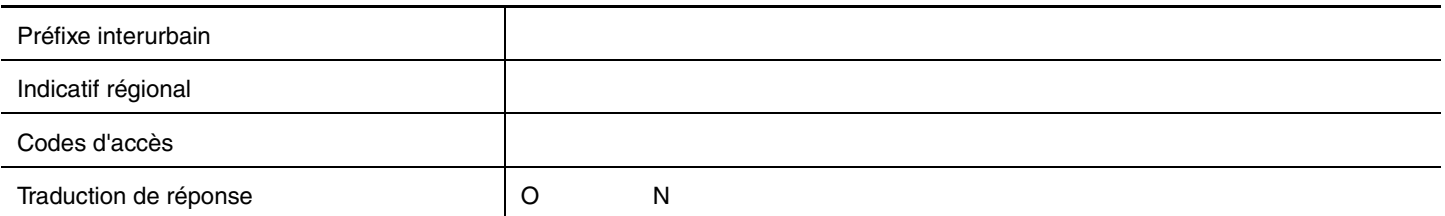

#### **Table de traduction de composition**

Pour chaque entrée, entrez une valeur d'entrée et une valeur de sortie. La zone Valeur d'entrée accepte 14 chiffres au maximum. La zone Valeur de sortie accepte 15 chiffres au maximum.

<span id="page-14-1"></span>**Nota :** CallPilot trie les entrées par ordre numérique croissant. Les entrées longues, plus précises, sont placées avant les entrées courtes, plus génériques.

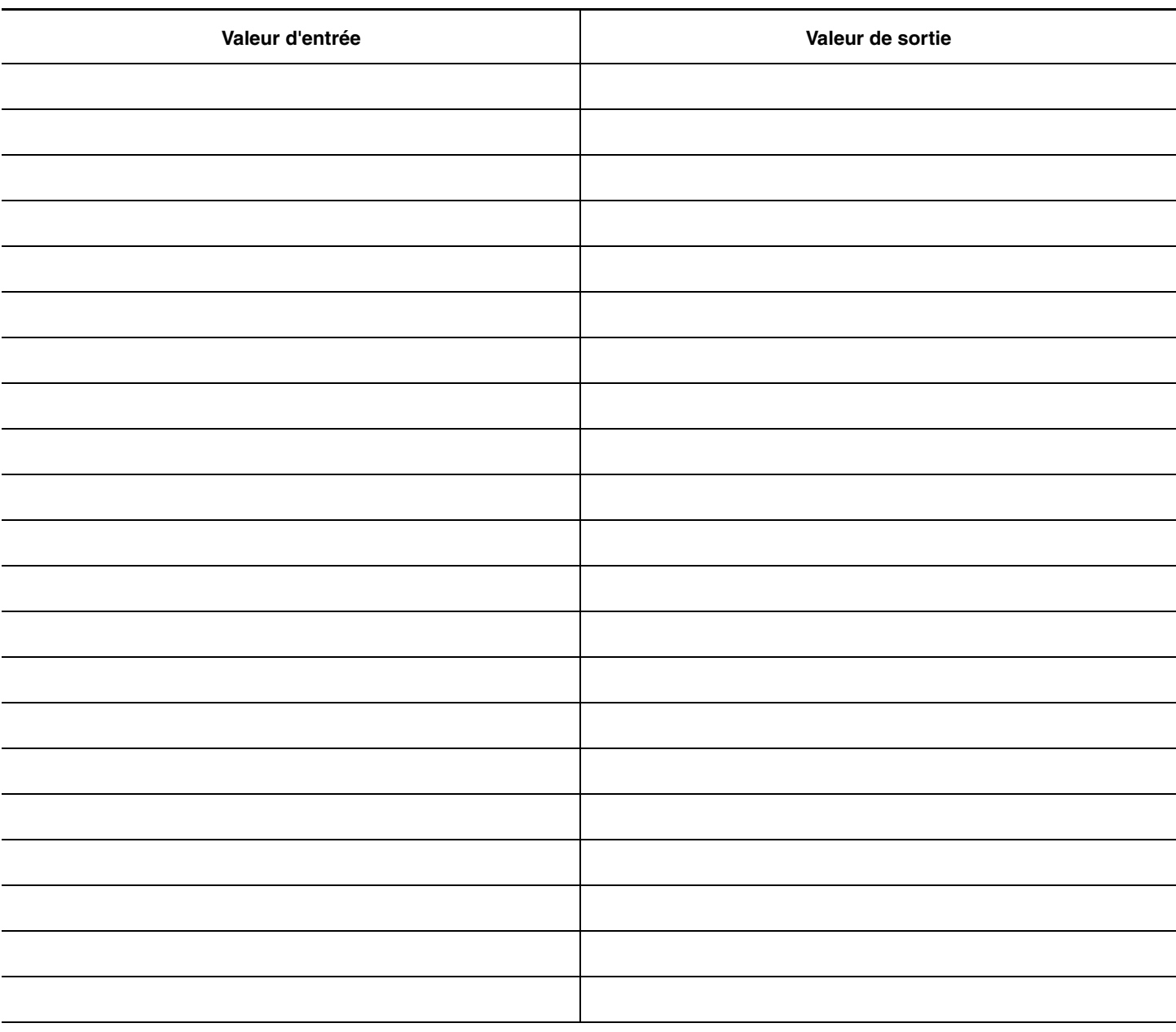

## **Configuration de la Réception automatique**

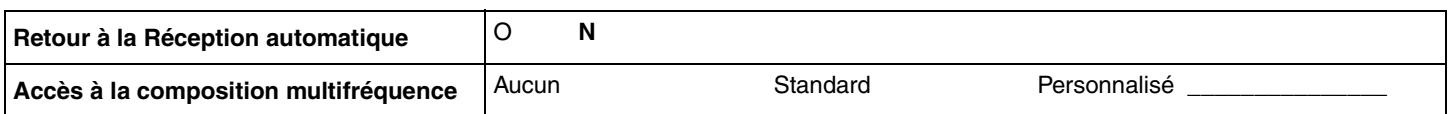

#### <span id="page-15-1"></span>**Paramètres du système CallPilot**

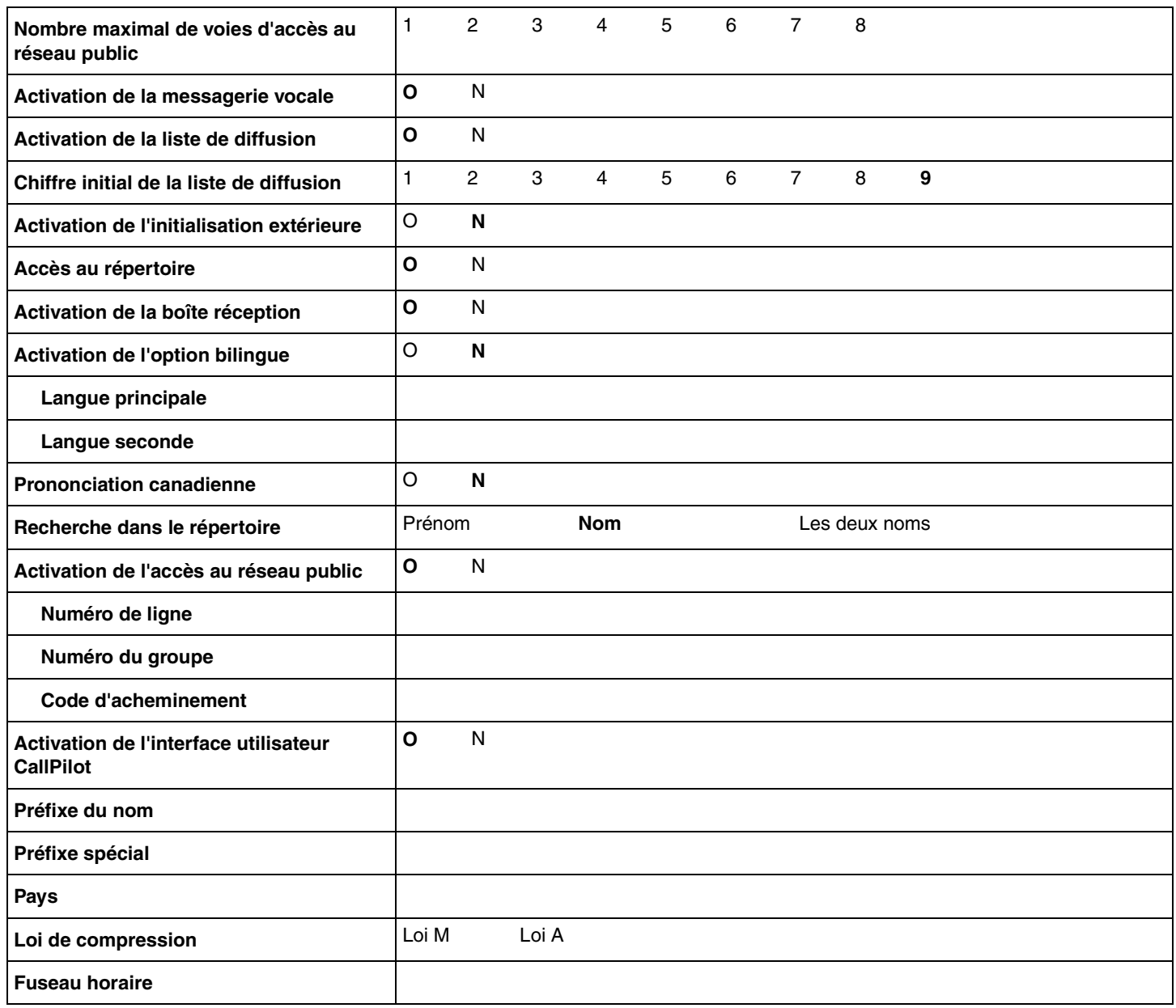

### <span id="page-15-2"></span>**État de la réception et de l'entreprise**

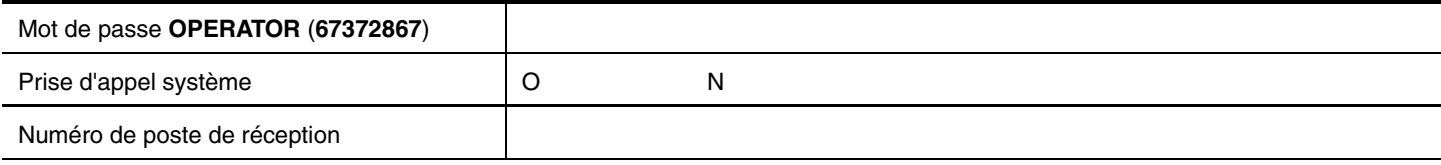

\*\*Ces paramètres sont habituellement modifiés chaque jour par le réceptionniste.

<span id="page-15-0"></span>16

## **Options de l'application CallPilot**

#### <span id="page-16-0"></span>**Tableau des systèmes de réseau numérique**

Utilisez ce tableau pour consigner les propriétés des systèmes de réseau numérique que vous créez.

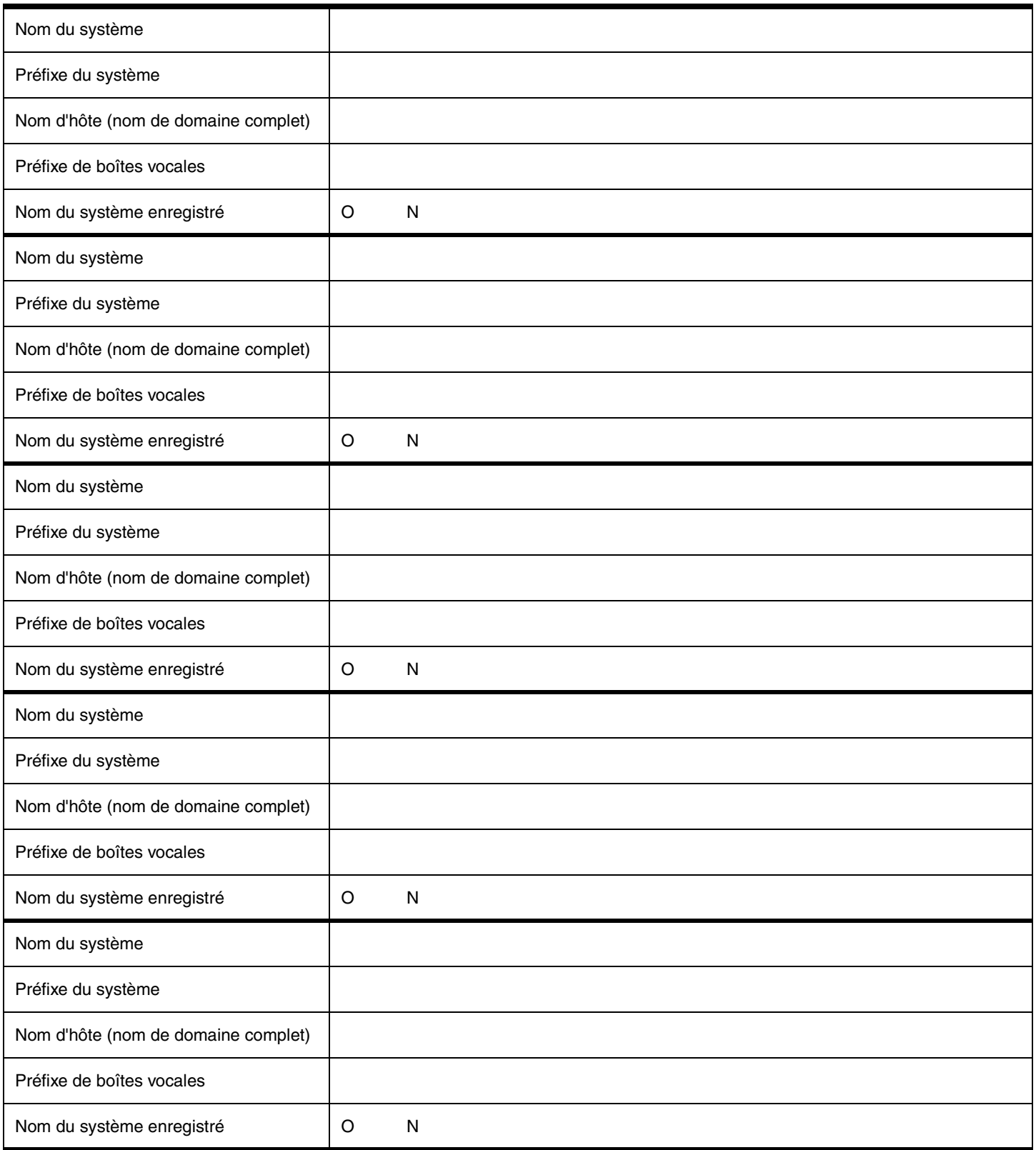

## <span id="page-17-0"></span>**Tableau des systèmes de réseau AMIS**

Utilisez ce tableau pour consigner les propriétés des systèmes AMIS que vous créez.

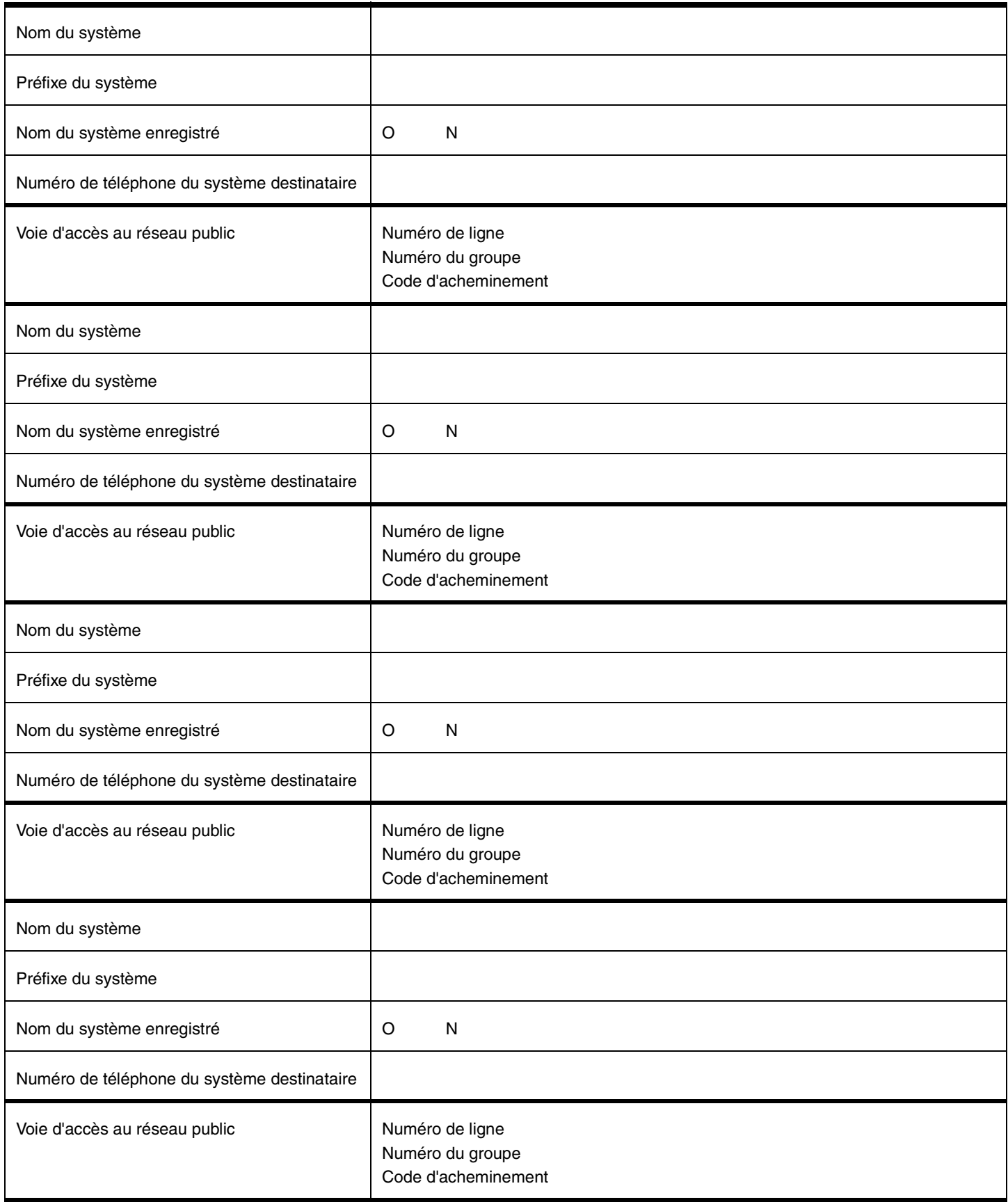

## <span id="page-18-0"></span>**Périodes de blocage d'appels AMIS**

Utilisez ce tableau pour consigner vos périodes de blocage d'appels AMIS.

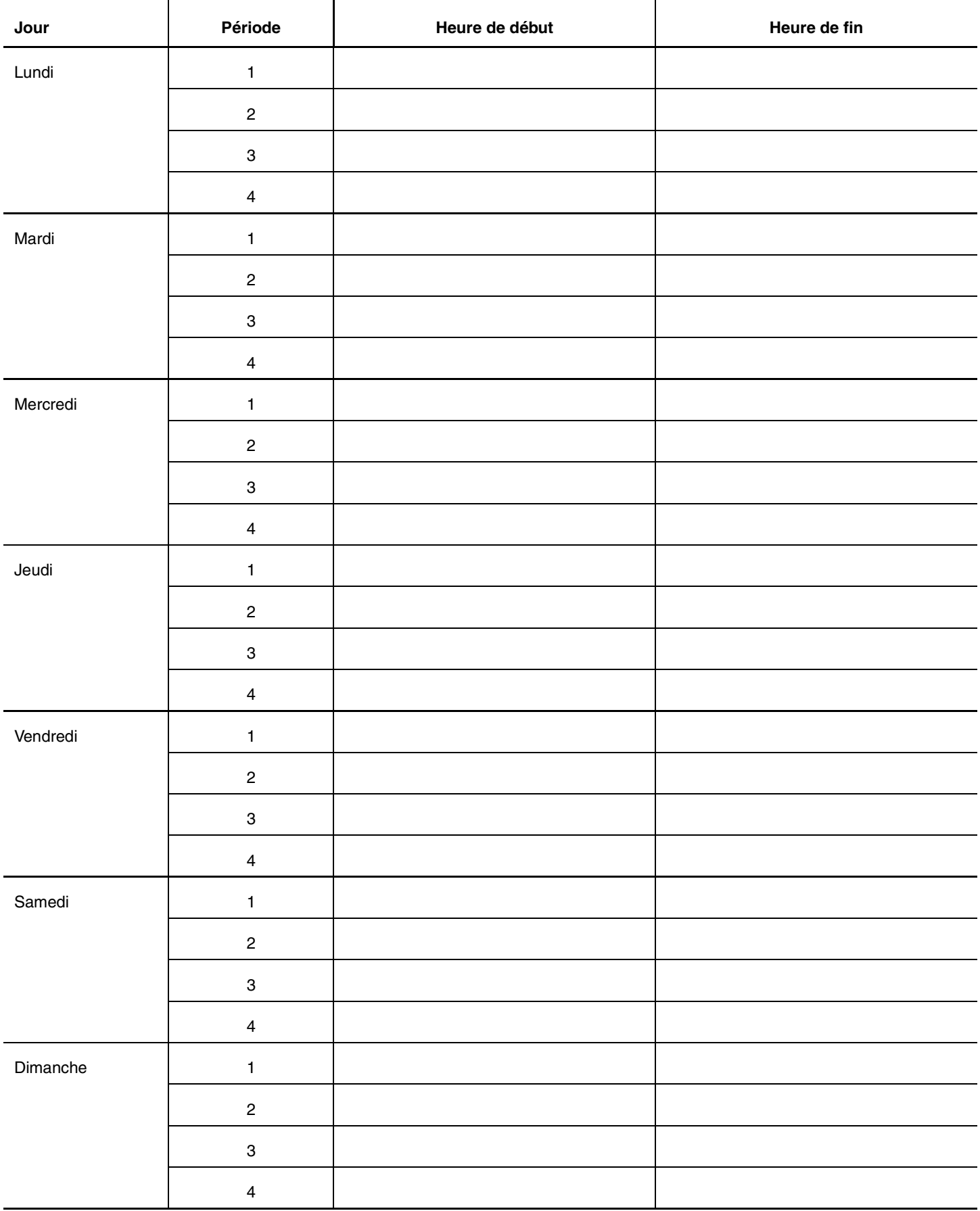

## <span id="page-19-0"></span>**Boîtes vocales réseau (système)**

Utilisez ce tableau pour consigner les données des boîtes vocales réseau (système) que vous créez.

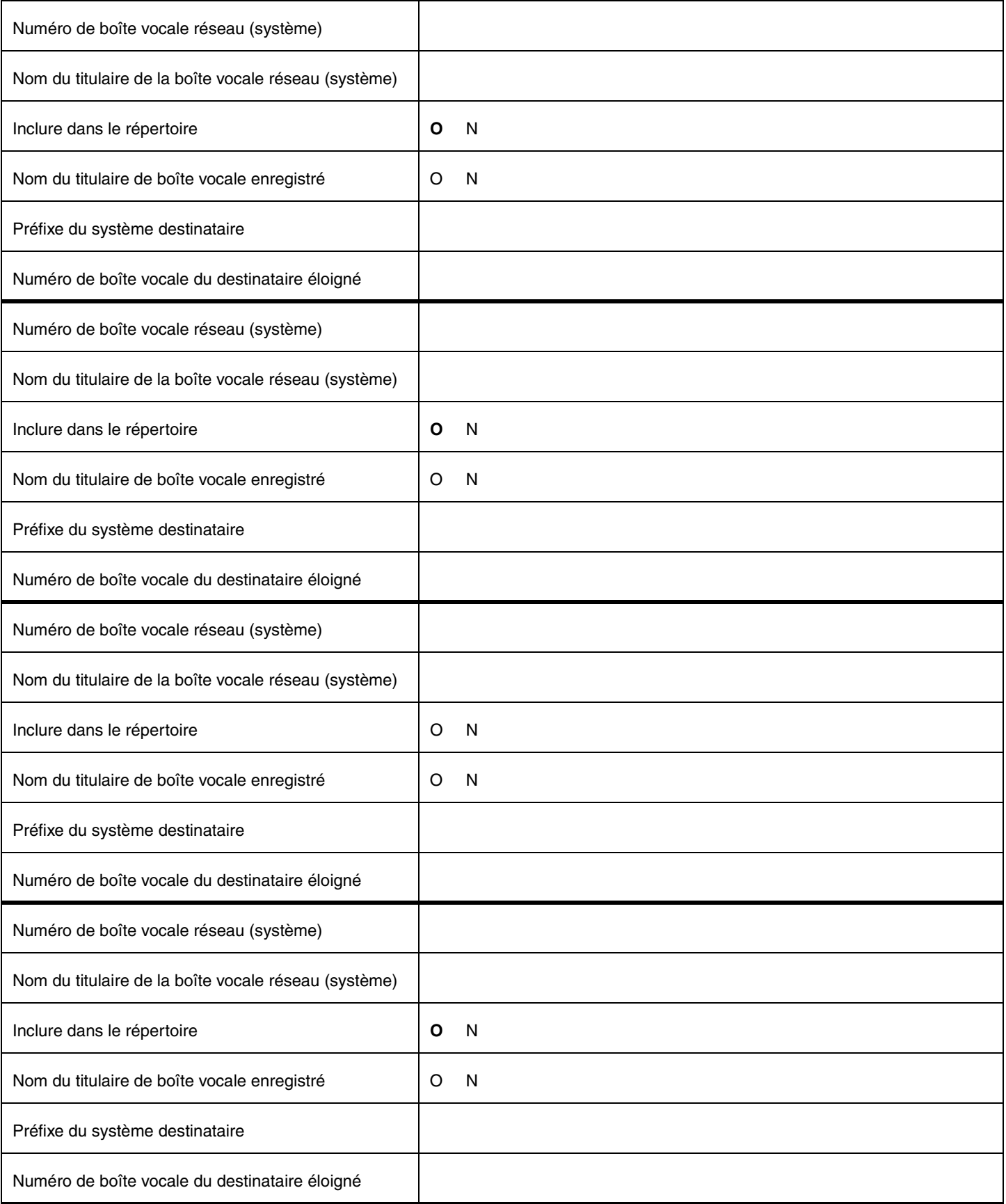

### <span id="page-20-0"></span>**Boîtes vocales réseau (AMIS)**

Utilisez ce tableau pour consigner les données des boîtes vocales du système AMIS que vous créez.

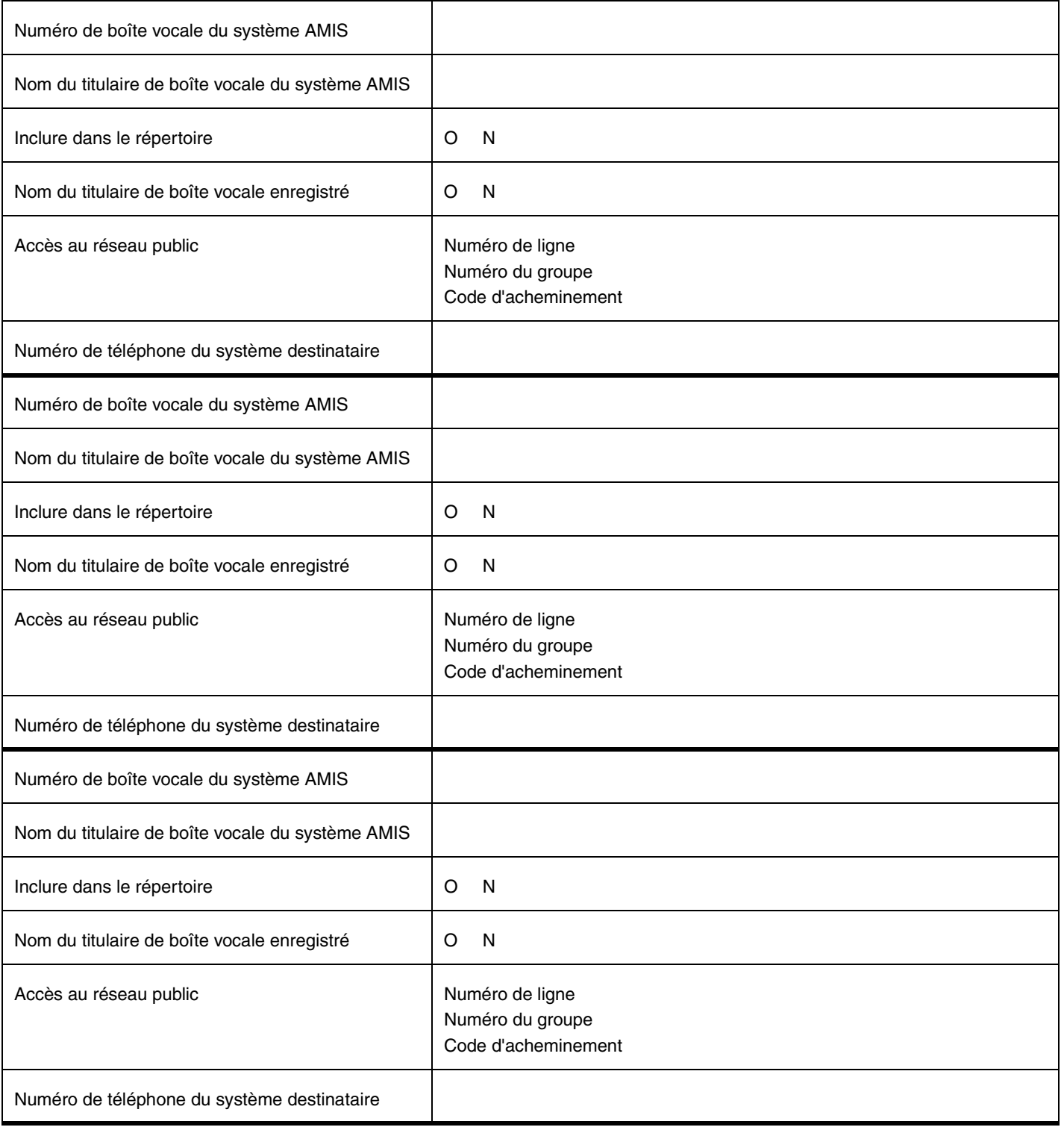

## <span id="page-21-0"></span>**Boîtes vocales de télécopies en attente**

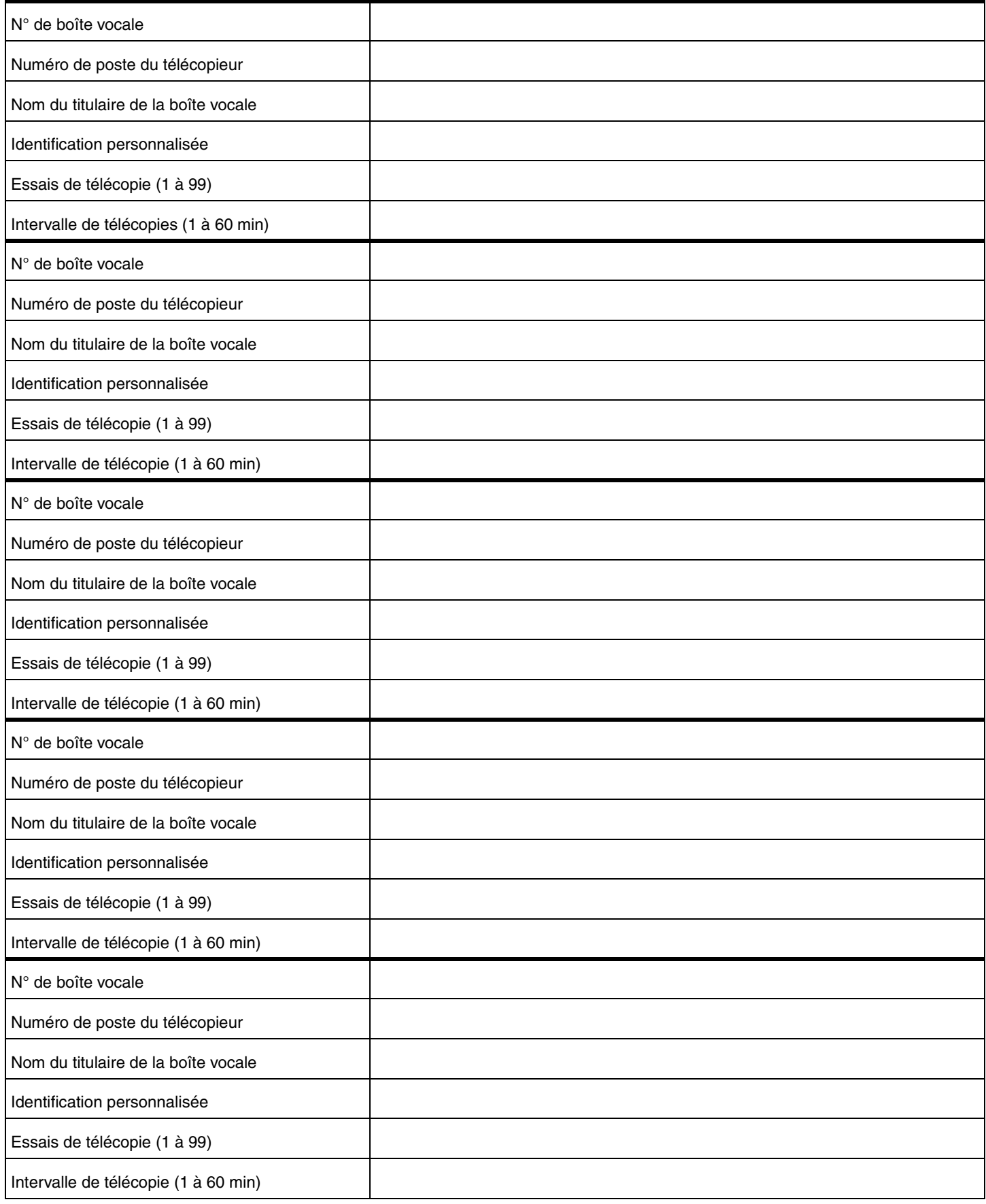

### <span id="page-22-0"></span>**Boîtes vocales de transmission de télécopies**

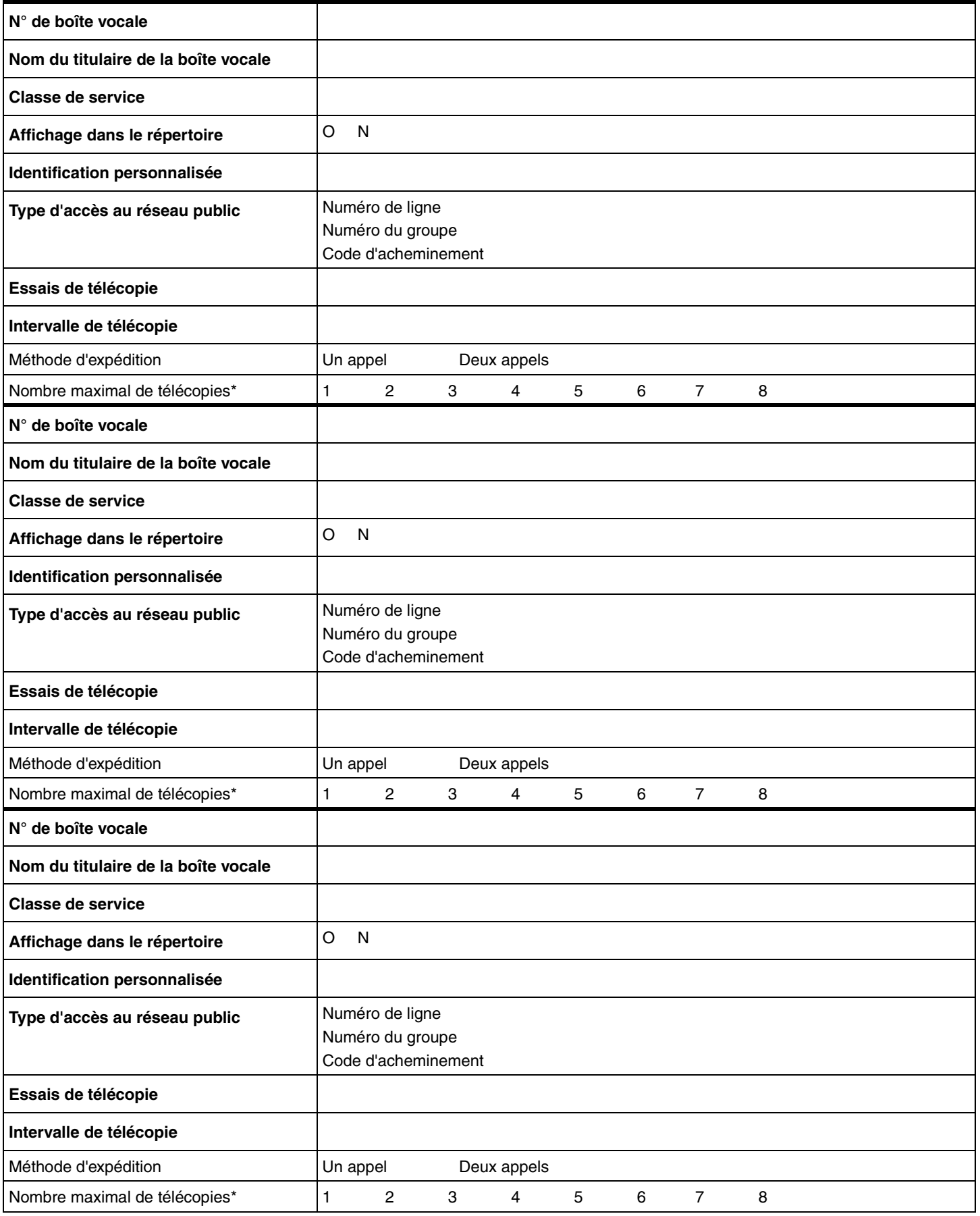

\*Un demandeur peut envoyer jusqu'à huit télécopies. Une boîte vocale peut contenir autant de télécopies que l'espace mémoire le permet.

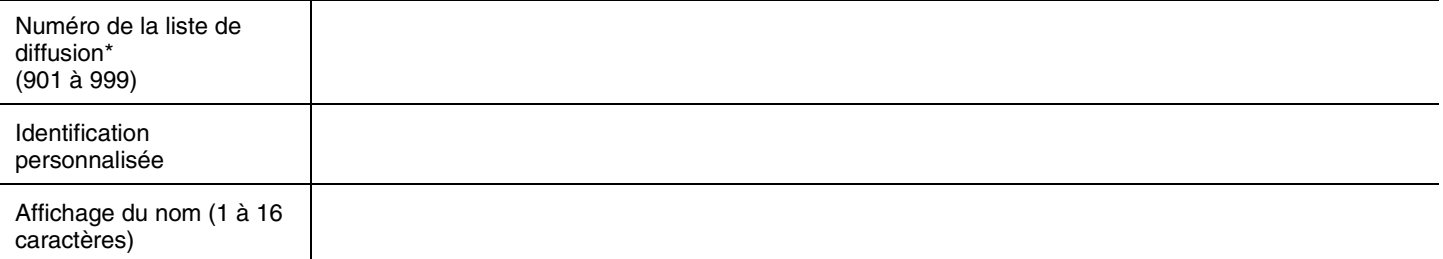

#### **Membre de la liste de diffusion**

<span id="page-23-0"></span>24

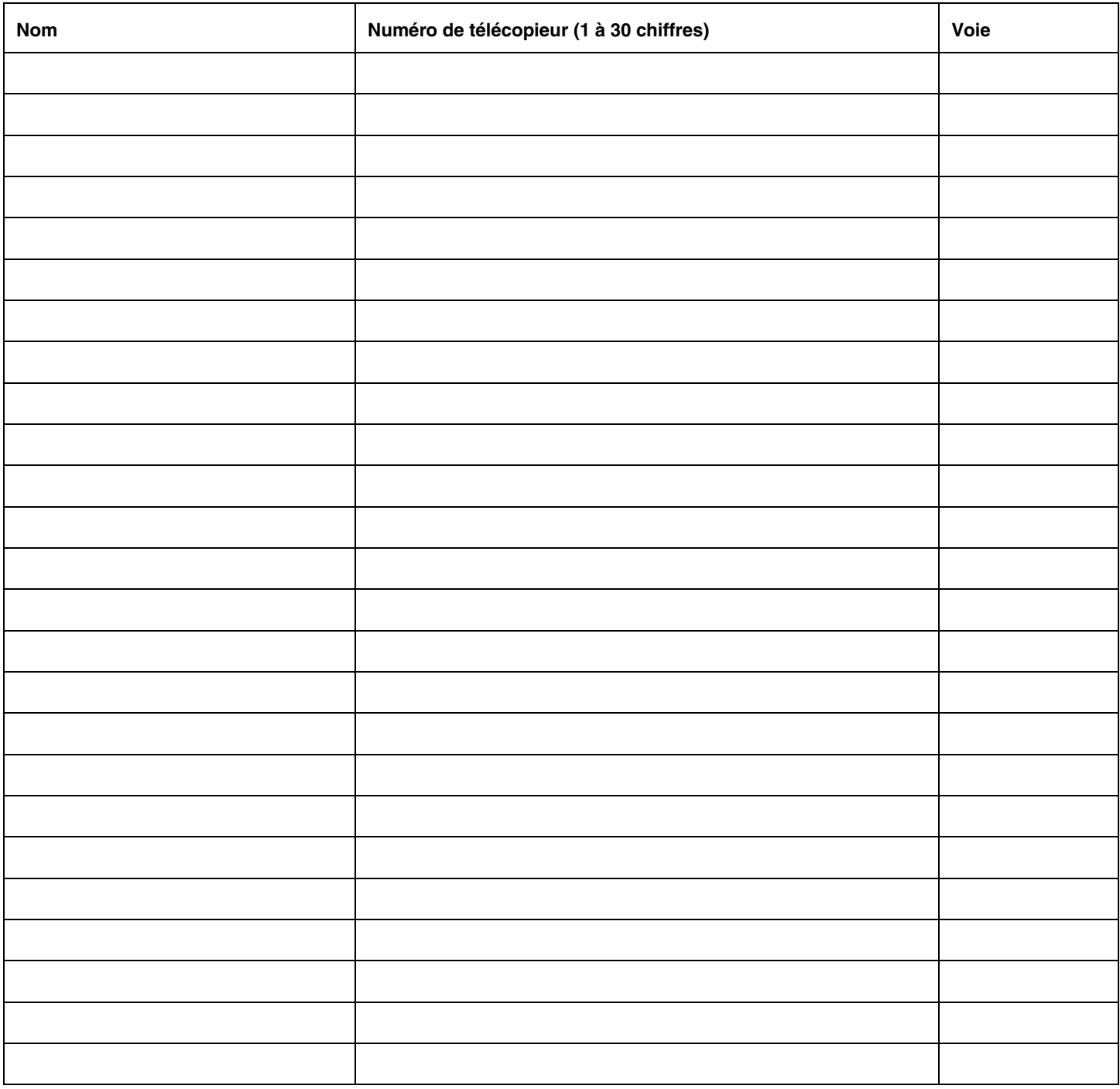

\*La valeur implicite (9) du chiffre initial de la liste de diffusion peut être remplacée. Cela peut être fait au cours de l'initialisation ou par le coordinateur de système.

## **Valeurs implicites de l'application CallPilot**

#### <span id="page-24-0"></span>**Valeurs implicites des classes de service**

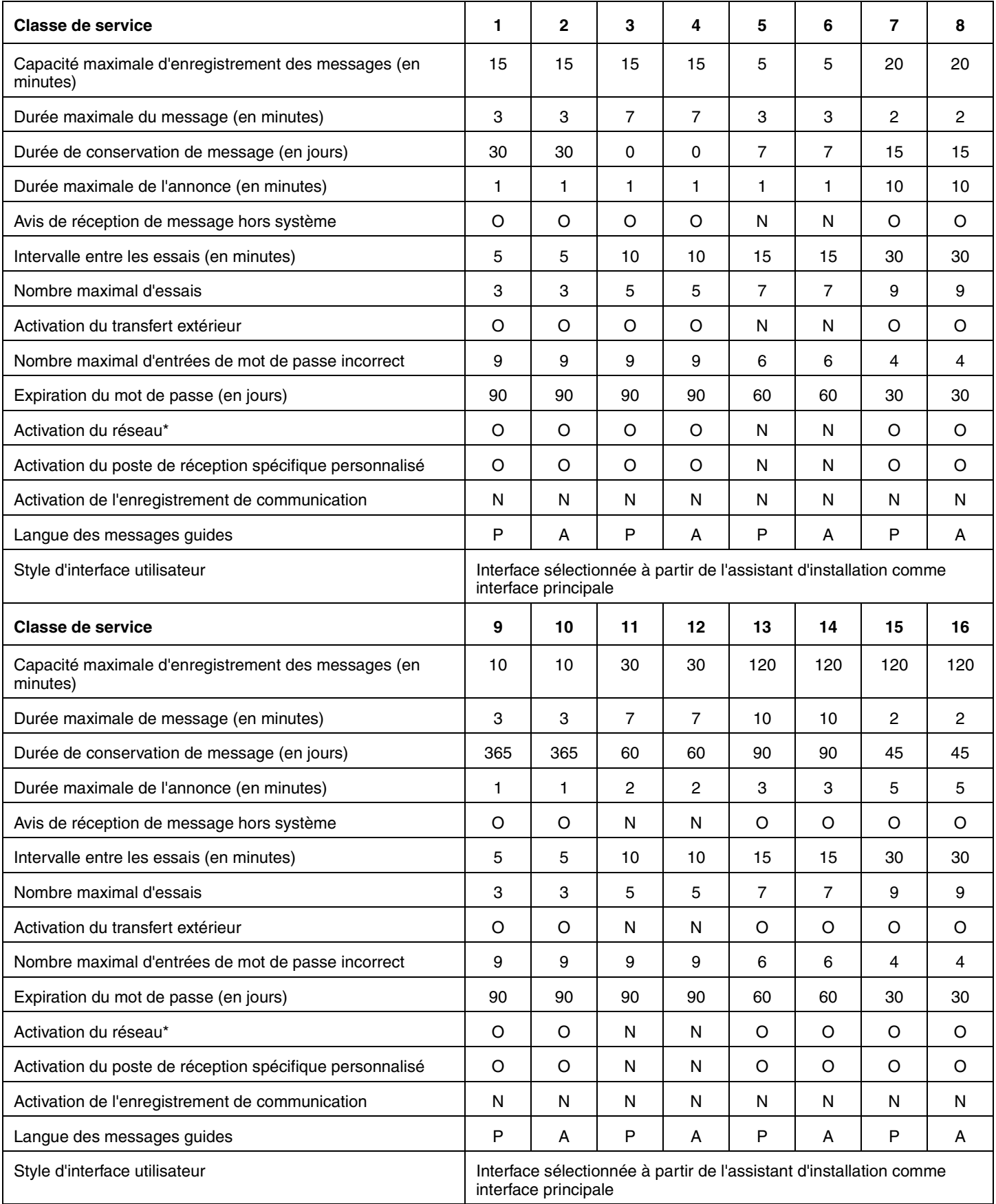

\*Si la fonction Messagerie réseau est installée. 0 = durée de conservation indéterminée, toujours valide; P = langue principale; A = Autre langue

## **Valeurs implicites de l'application CallPilot**

<span id="page-25-2"></span><span id="page-25-1"></span>Nombre de sonneries 0

#### <span id="page-25-0"></span>**Propriétés du système**

26

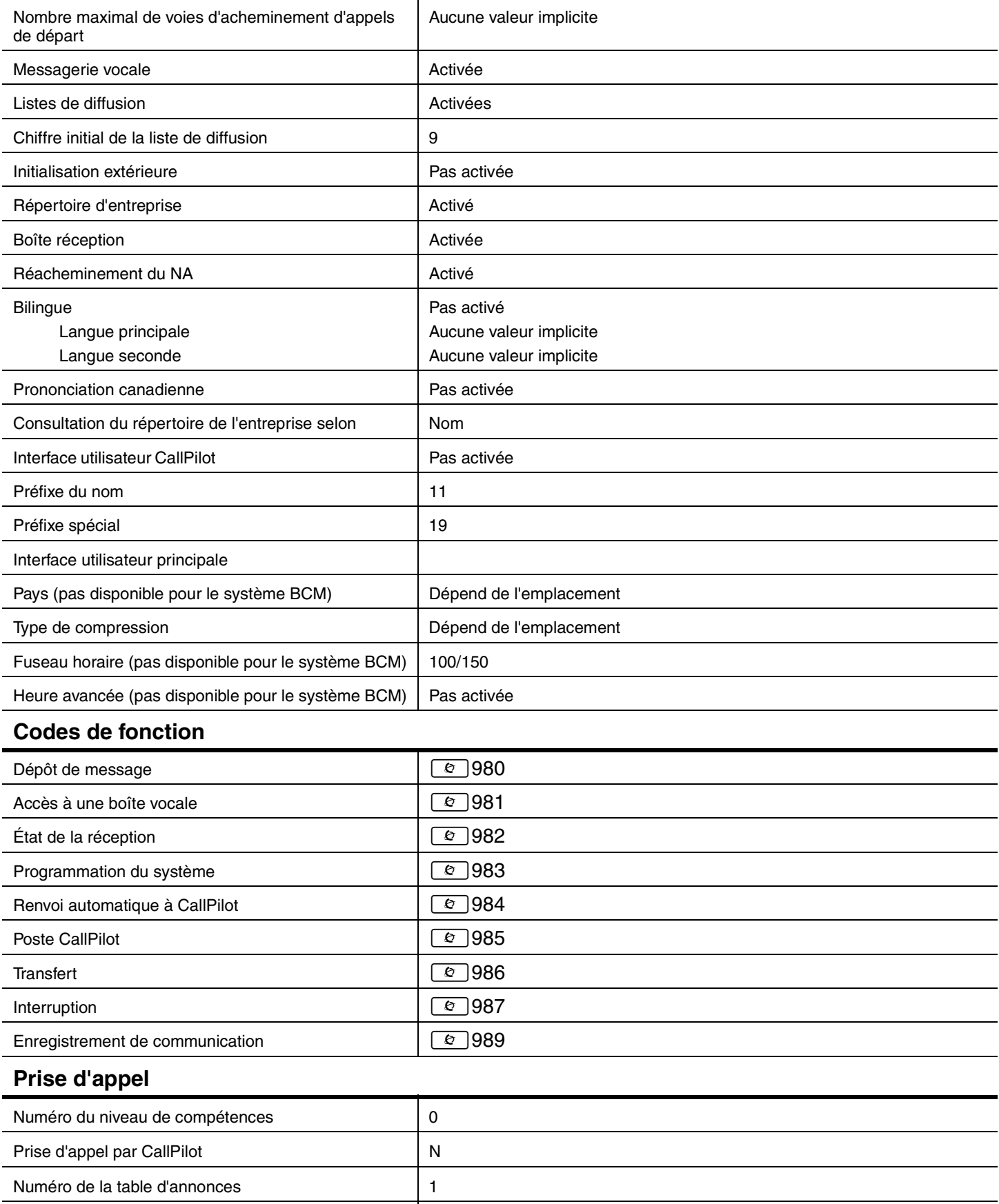

#### <span id="page-26-0"></span>**Tables d'annonces**

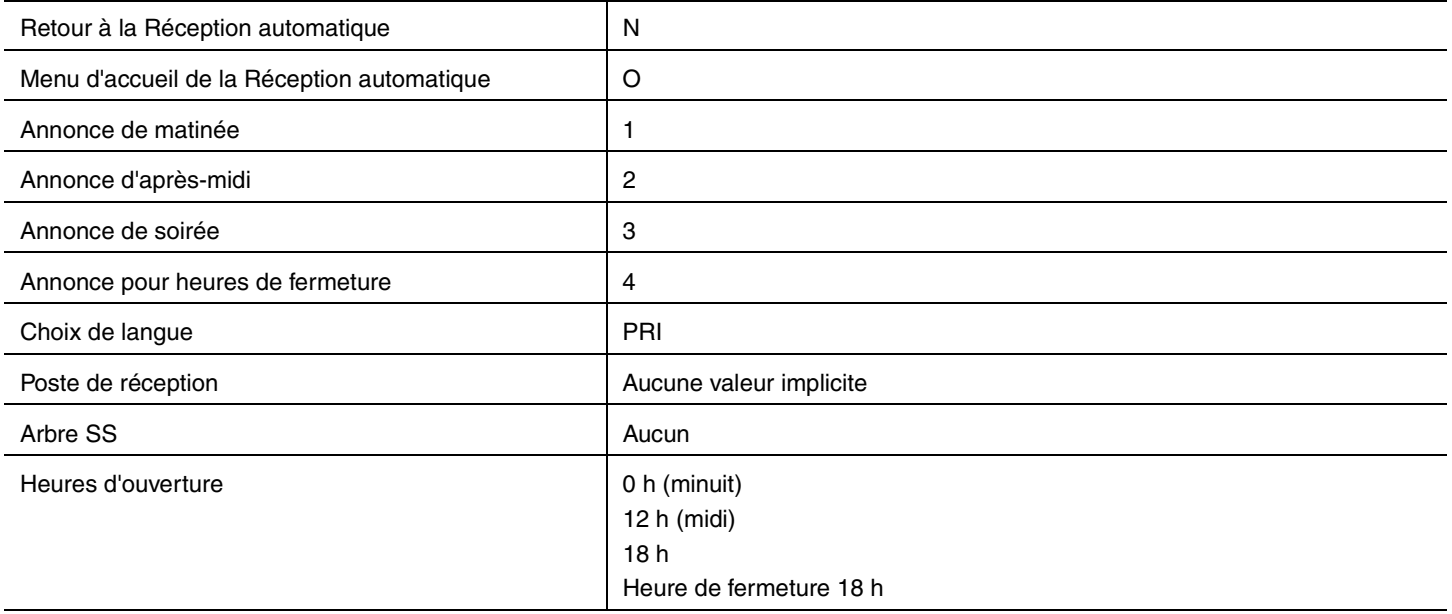

#### <span id="page-26-1"></span>**Réception automatique**

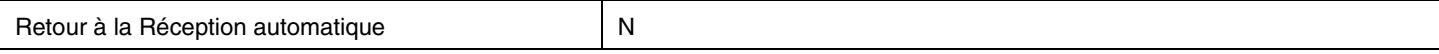

#### <span id="page-26-2"></span>**État de la réception et de l'entreprise**

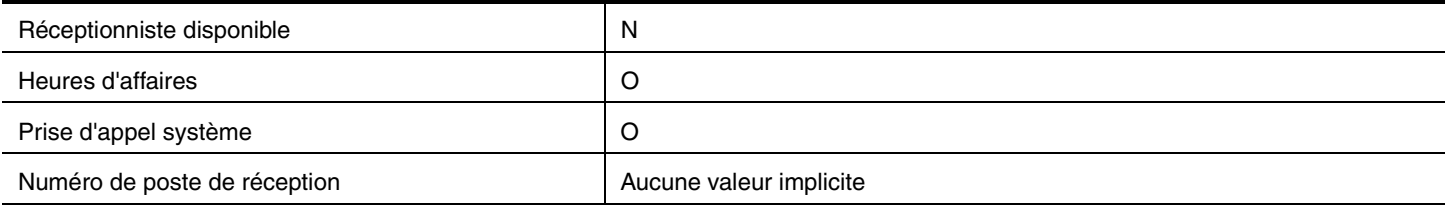